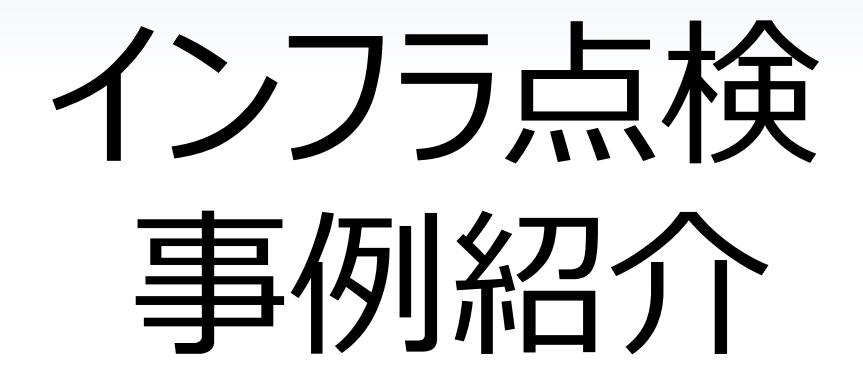

### インフラ点検 技術講演会 2024 年 4 月24 日

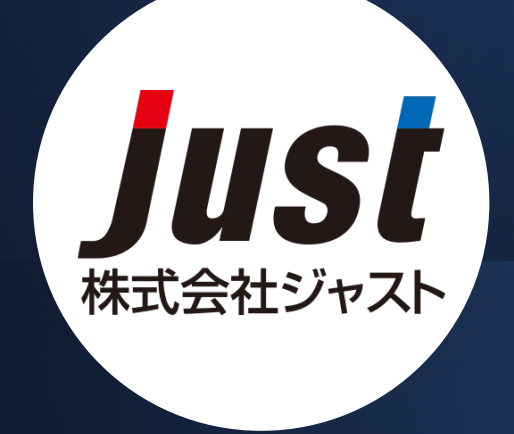

### 「タテログ/橋梁点検調書作成 子 発表内容 支援システム!

### 発表者:高谷充晃

### 「UAVを用いた海上橋梁点検」 発表者:森田修平

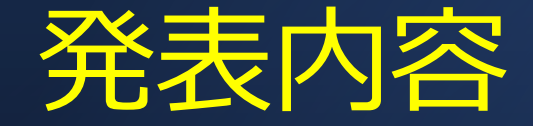

# 橋梁定期点検調書作成支援システム 「タテログ」

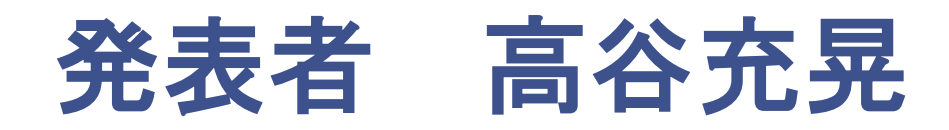

### 橋梁点検のワークフローとその課題について

橋梁点検のワークフロー

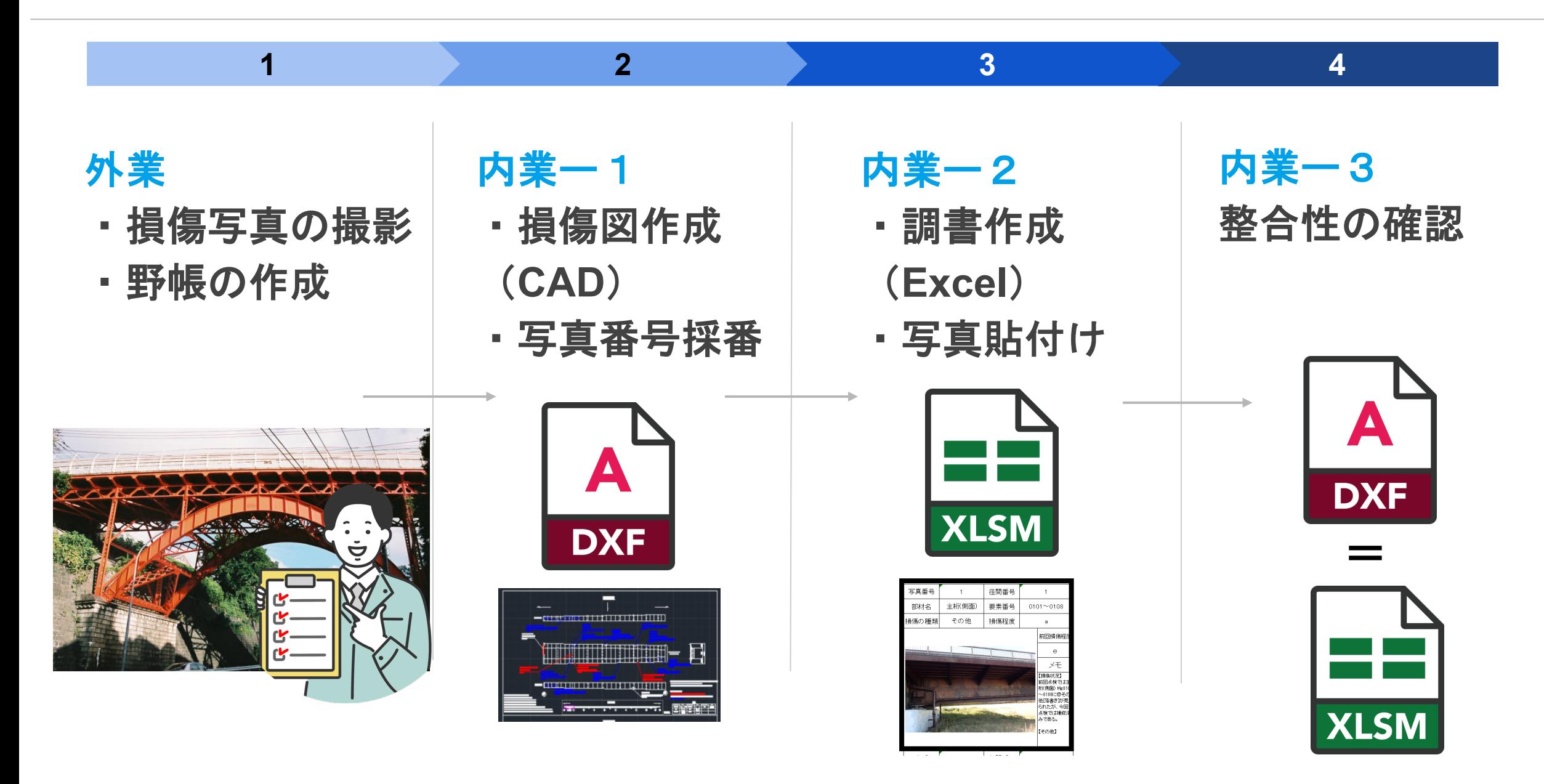

橋梁点検のワークフロー

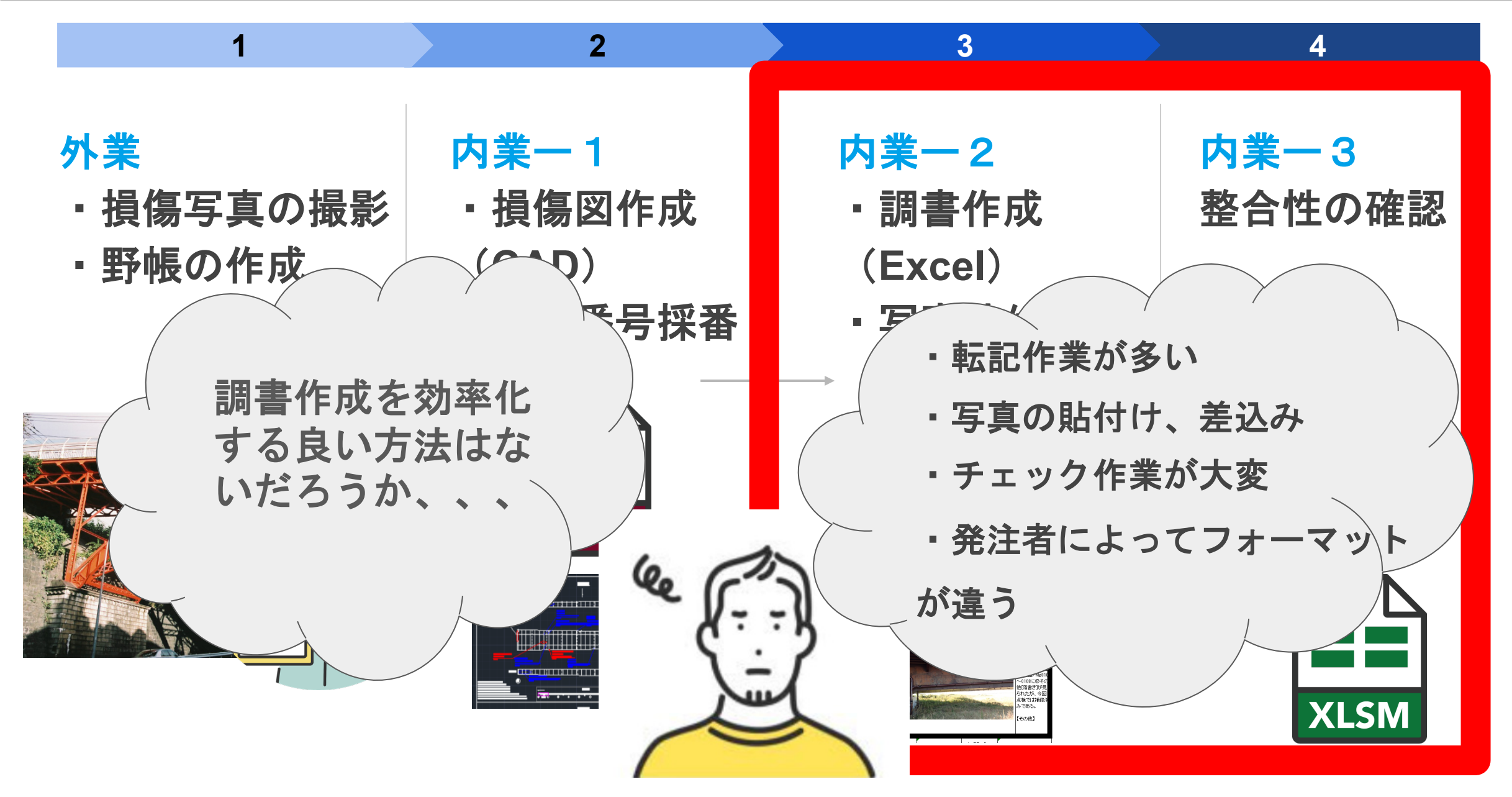

### 何か良い解決策はないだろうか?

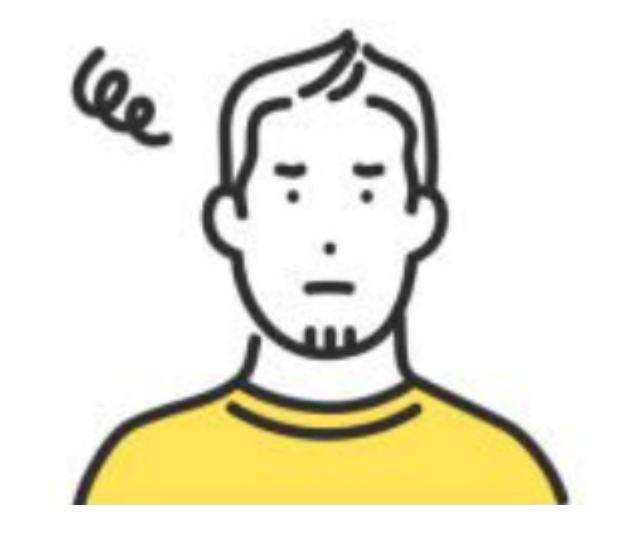

「清書した損傷図(**CAD**)の情報」と、 「過年度の点検調書の情報」を、 今年度の点検調書に転記できれば、 「作業が効率化」されて、 「整合性も取れる」!

# タテログは 損傷図作成後の<mark>点検調書の作成</mark>を圧倒的に効率化します **NETIS**登録番号:**KT-230239-A** 橋 梁 川 溝 椿 川 歩道橋

Copyright **Copyright Copyright Copyright** 

タテログを利用したワークフロー

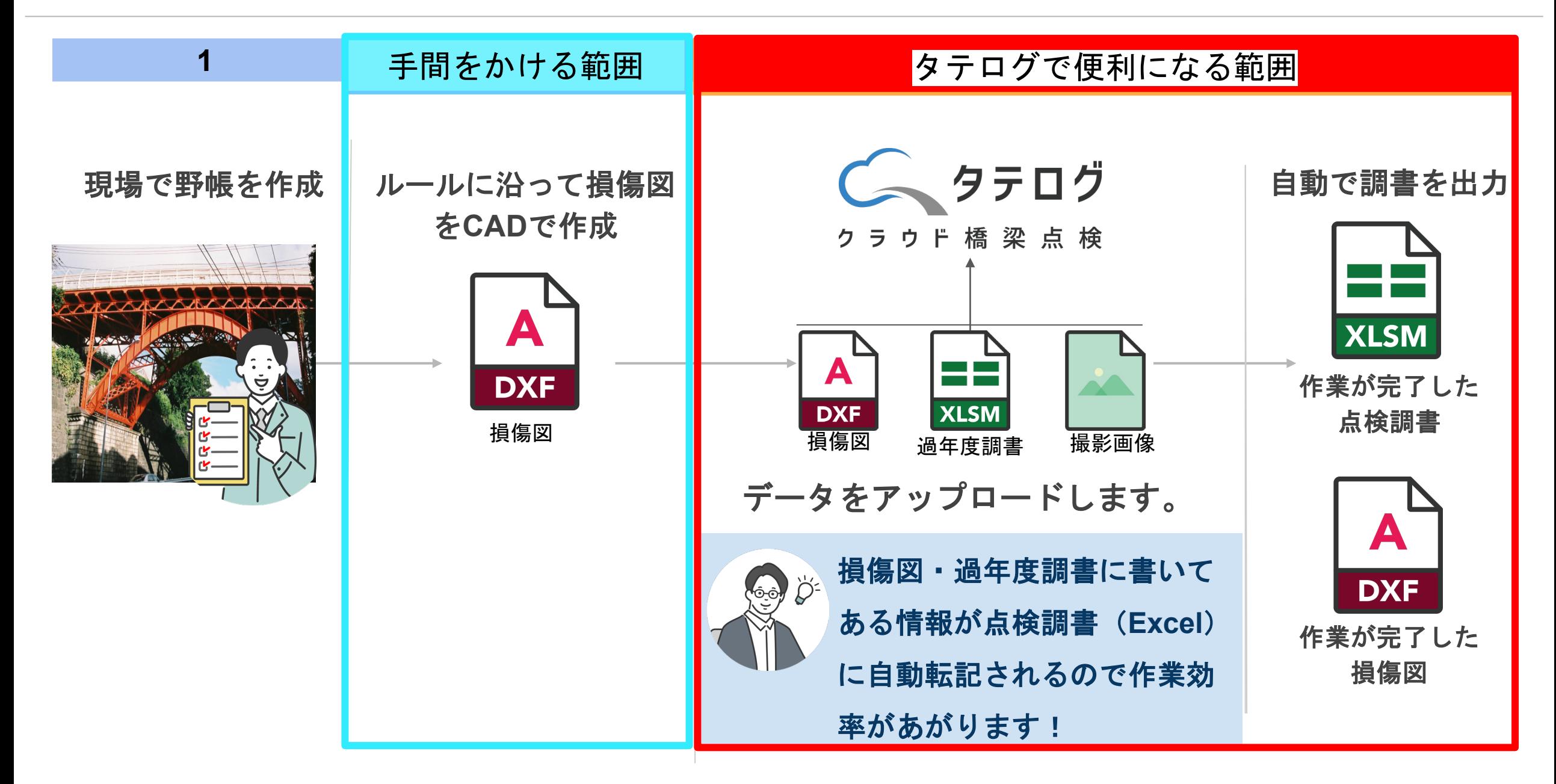

コスト削減効果 (国交省H31.3様式)

点検要領:国交省**H31.3**様式(**Excel**)

対象橋梁:橋長**1.1**km、**10**径間、鋼材箱桁

でタテログを利用した結果、、、!

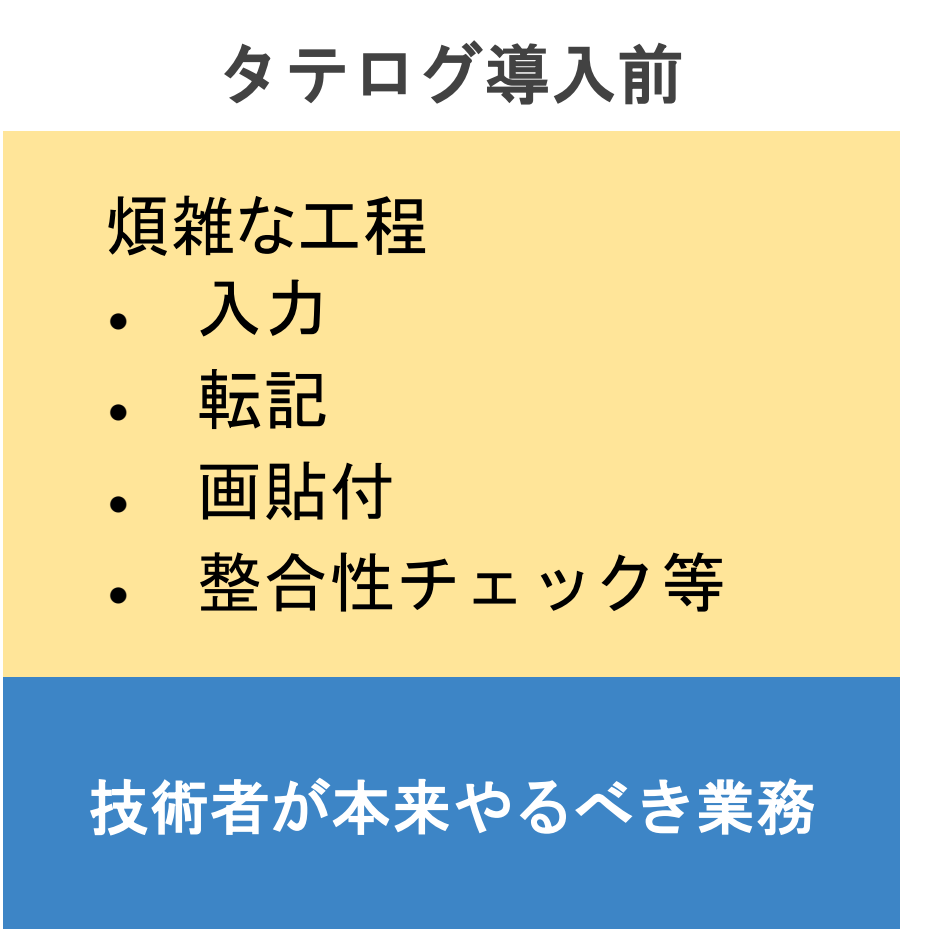

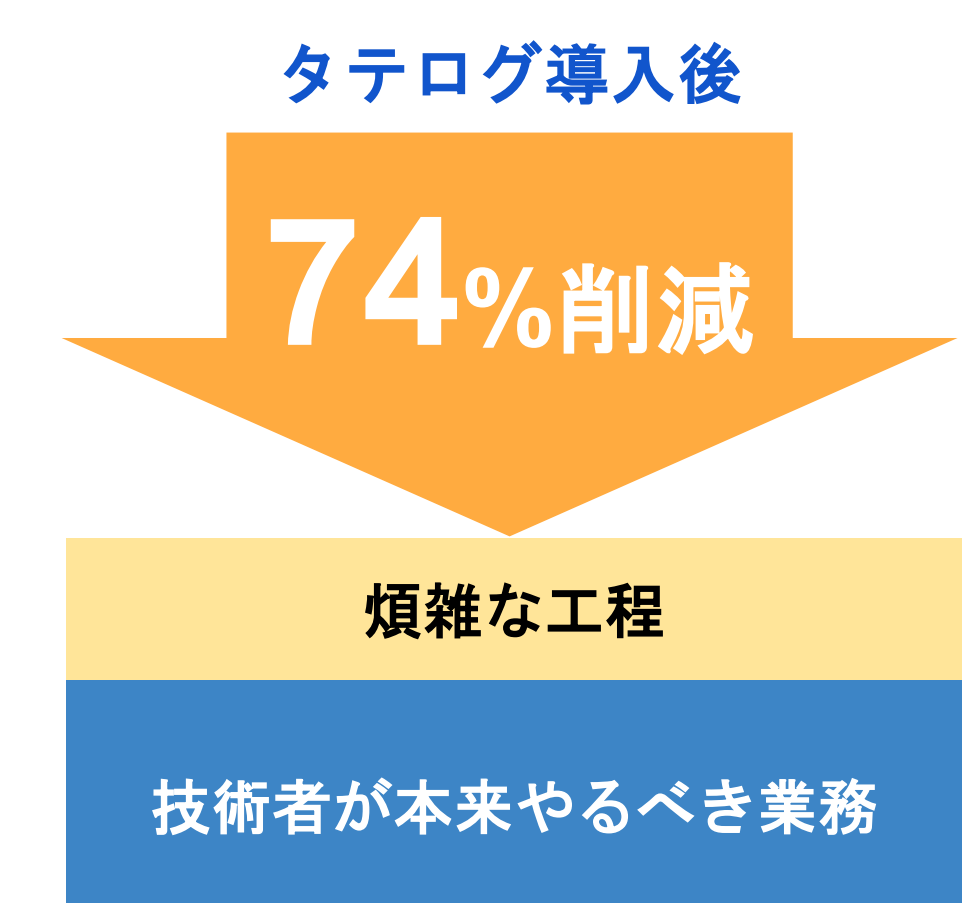

対応様式

#### 対応している様式 | おもちゃん | 対応予定の様式

### •国土交通省(平成26年6月、平成31年3月)

•石川県

- •滋賀県
- •茨城県
- •千葉県
- •神奈川県
- •埼玉県
- •神奈川県都市整備技術センター令和2年6月
- •愛知県内の市町村
- •広島市平成27年1月

- •77条様式
- •概要版
- •各県の様式にも順次対応予定

### 操作画面の紹介

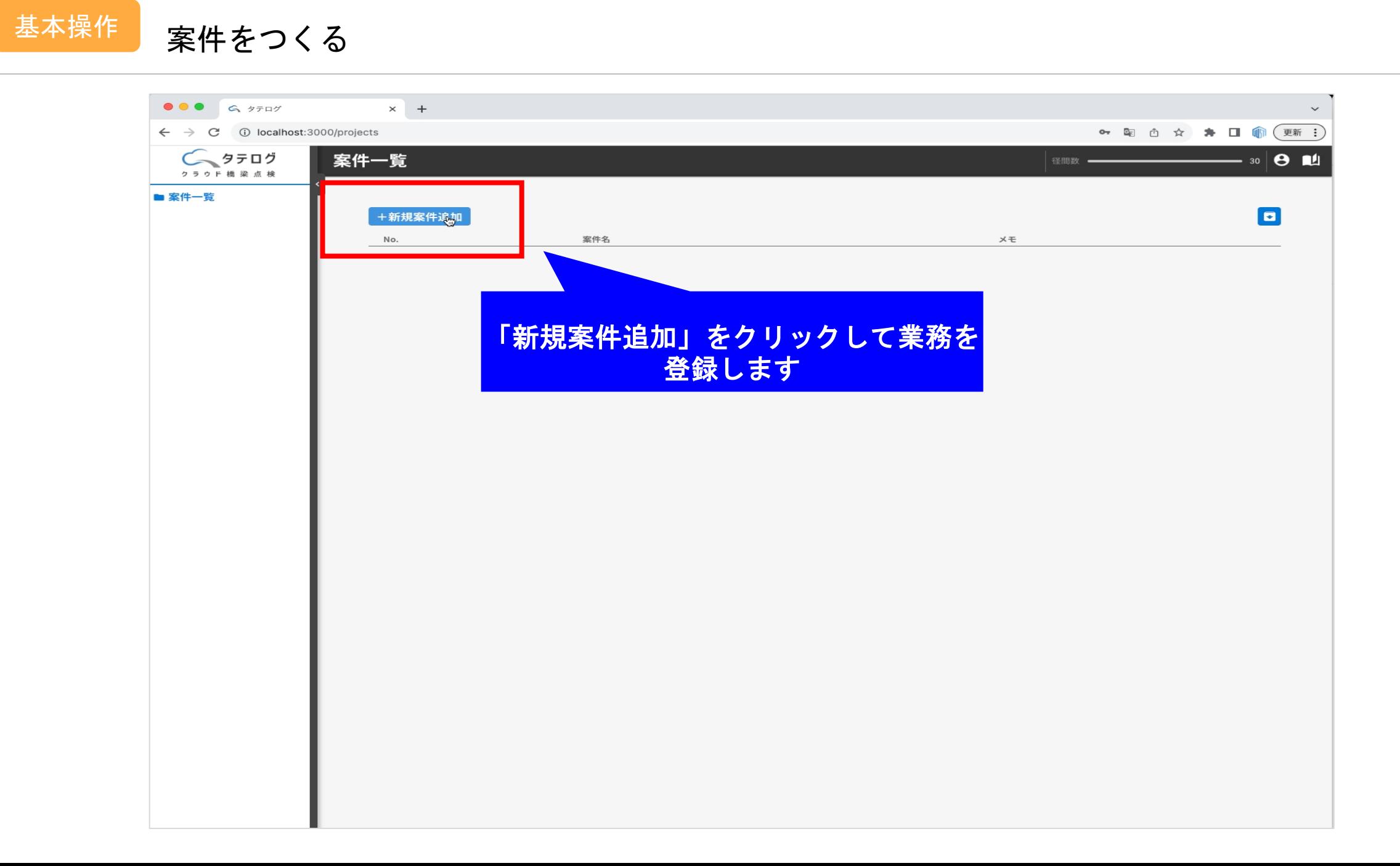

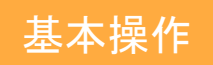

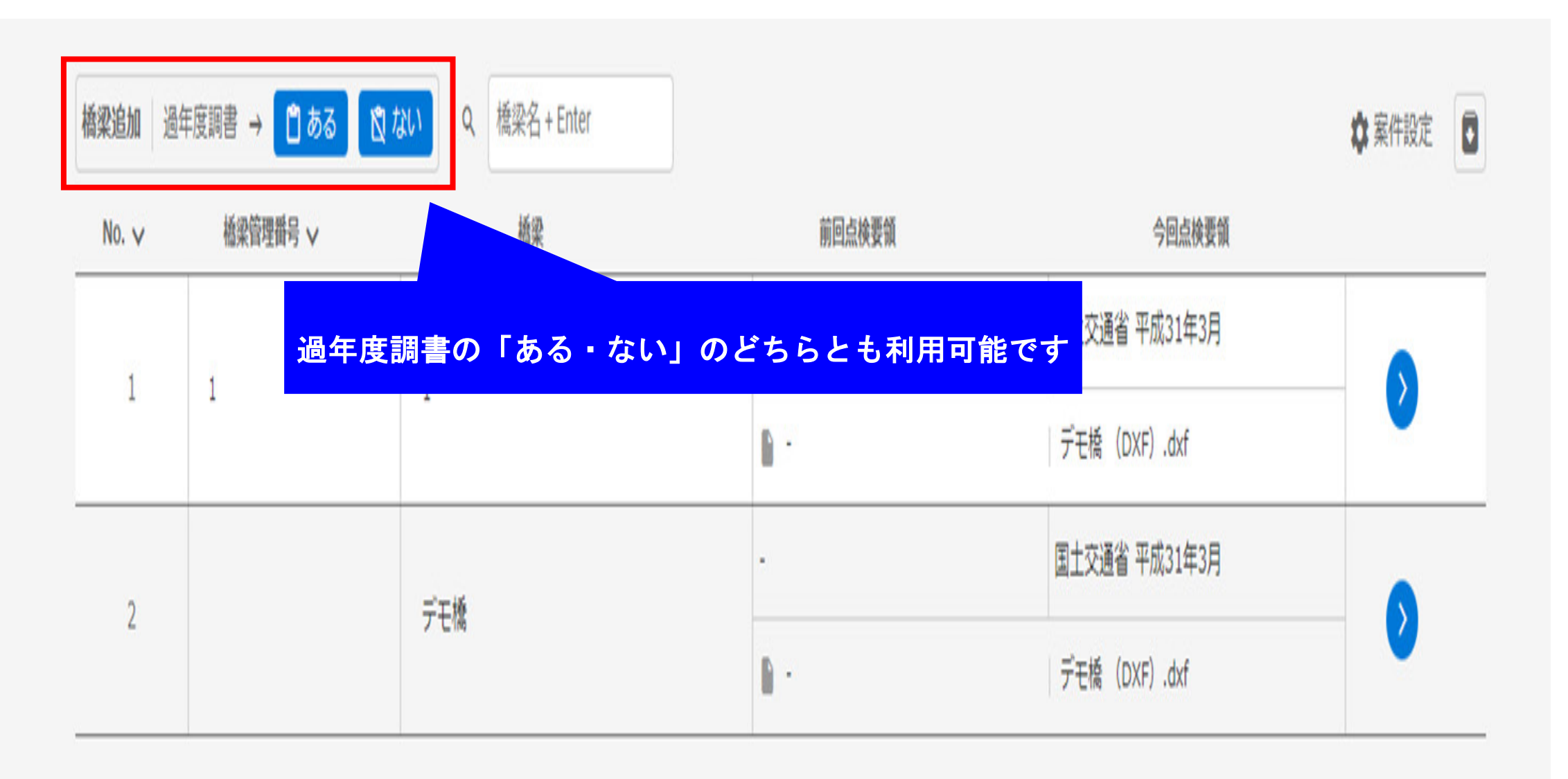

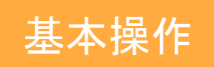

### 基本操作 橋梁を追加する\_過年度データの登録

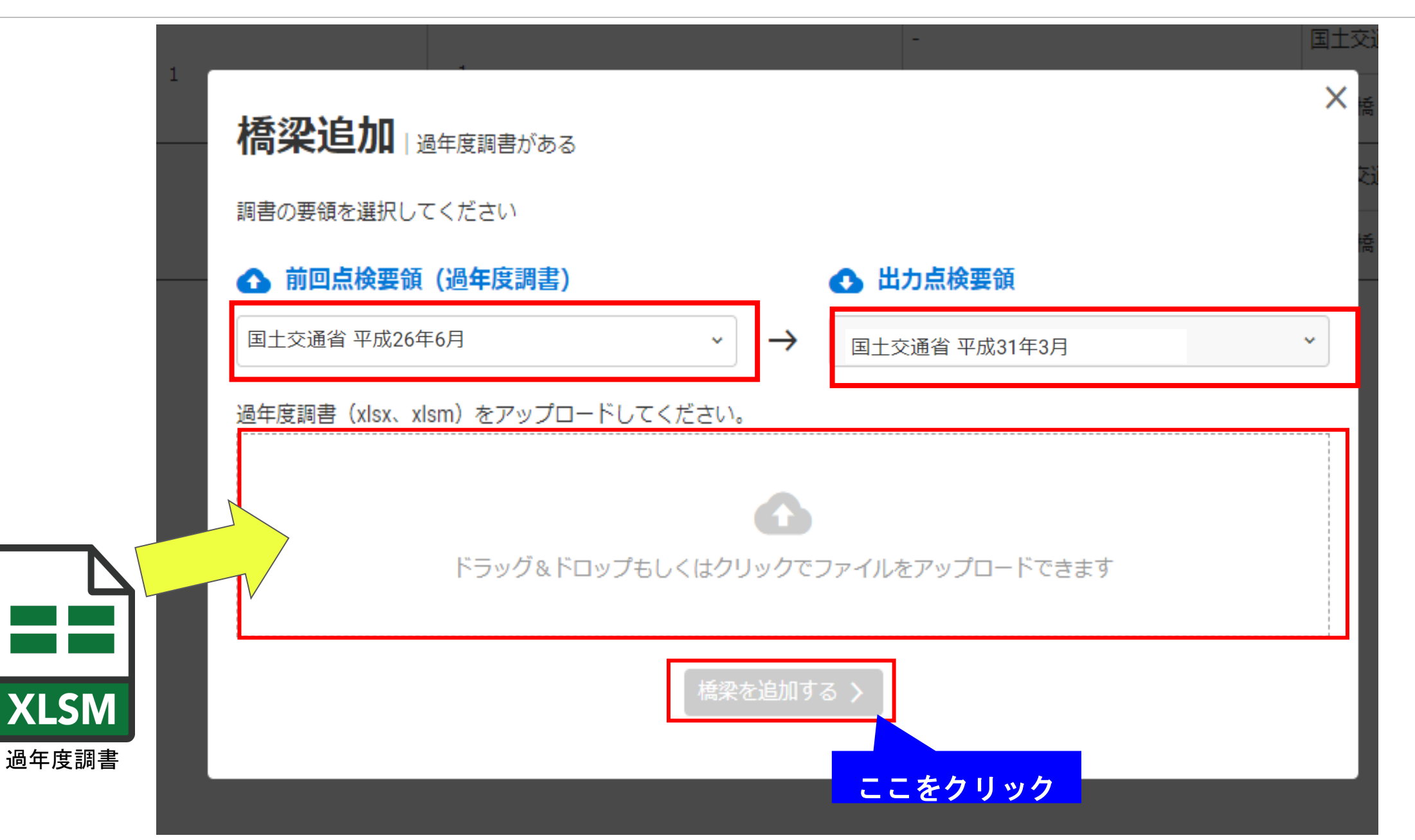

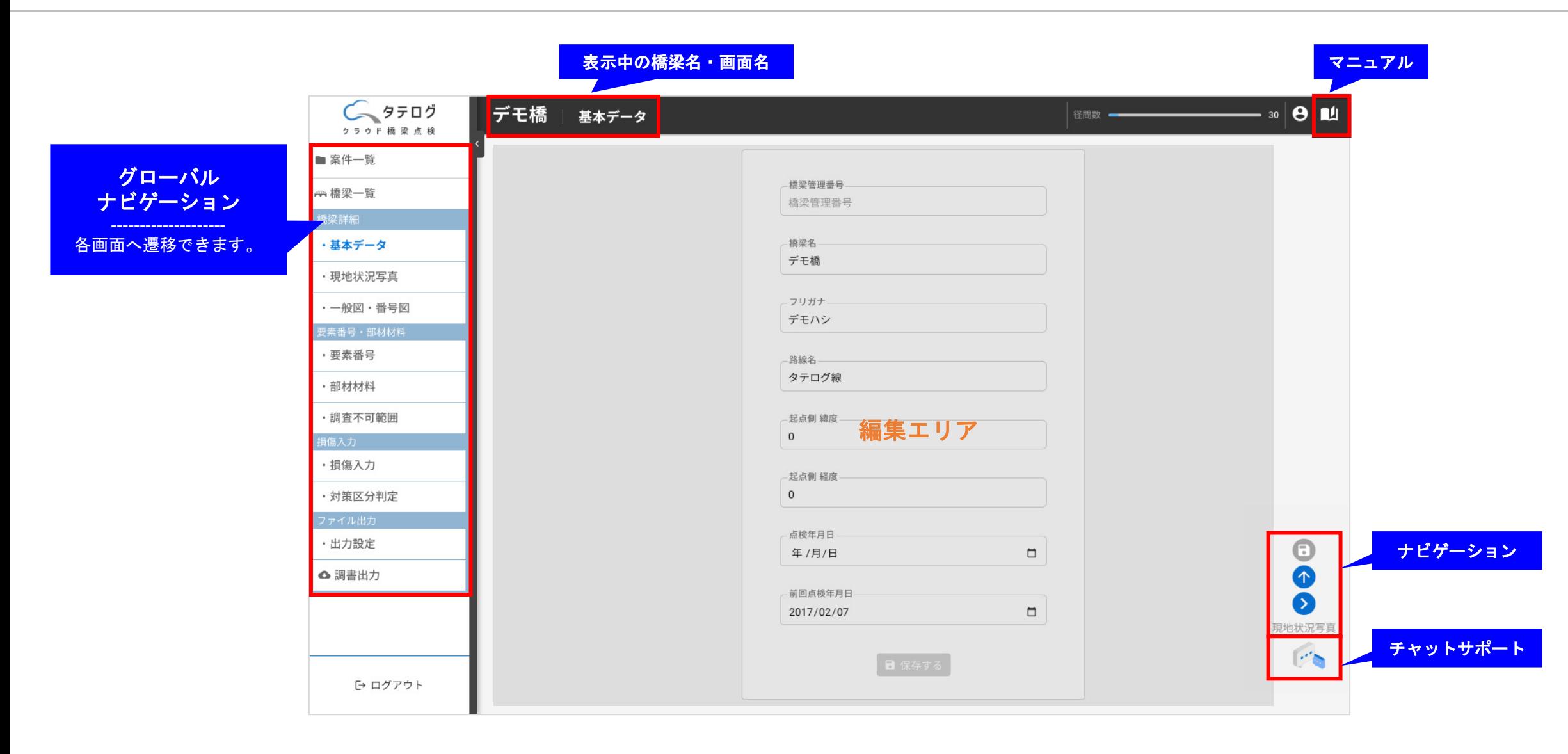

#### 要素番号を設定することで、損傷図の旗上げと要素番号を照らし合わせ、整合性がとれた調書を出力します。

#### 要素番号画面でできること

基本操作 要素番号表の作成

- 部材と要素番号の追加
- 過年度調書に記載されている要素番号の確認
- 過年度の要素番号に変更があった時の付け替え

✔ 要素番号は過年度調書から読み込みます。 過年度調書がない場合は手動で設定します。

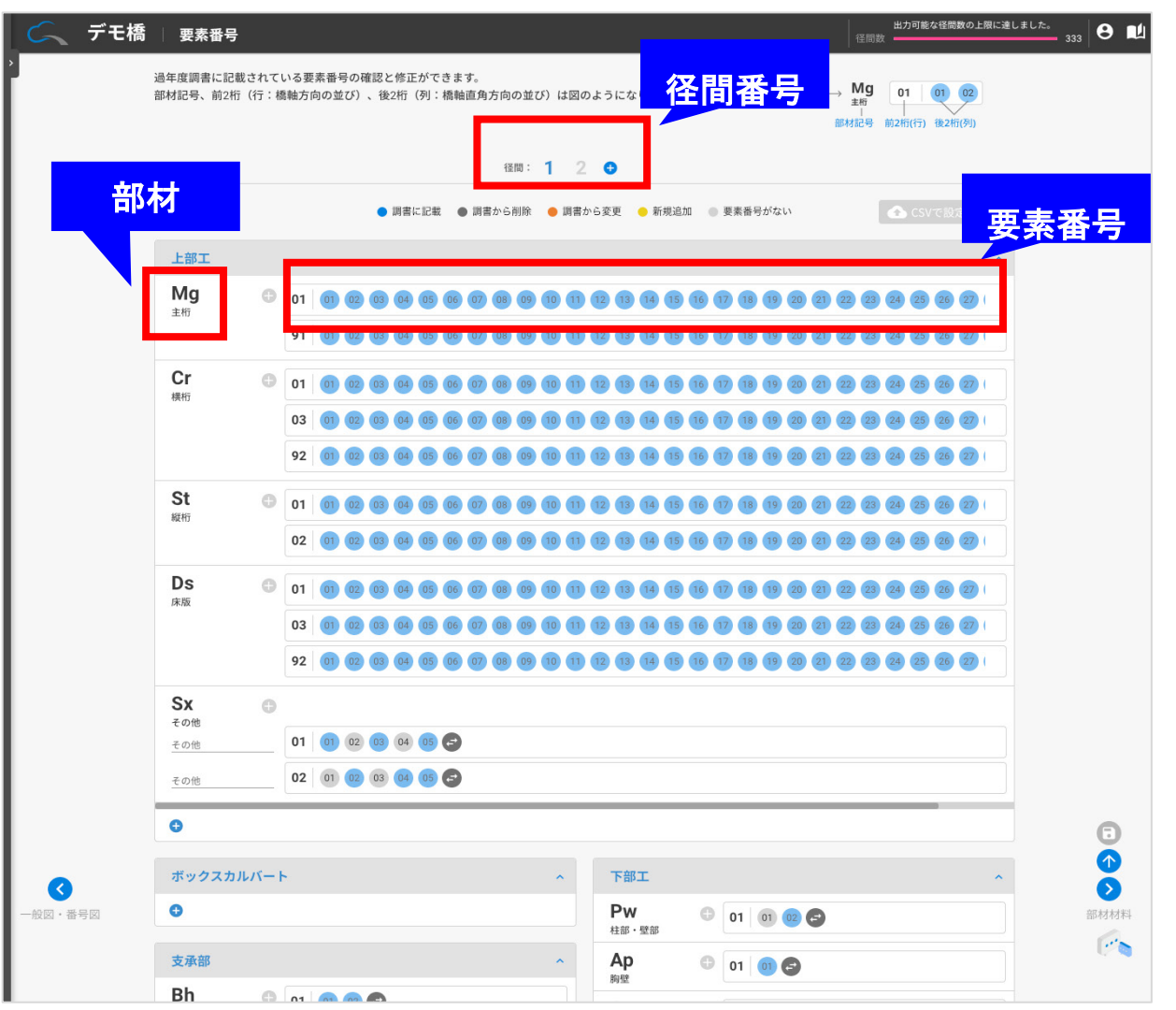

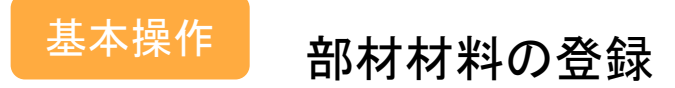

部材の材料を設定・変更できます。過年度調書がアップされていれば、調書の情報が設定されています。

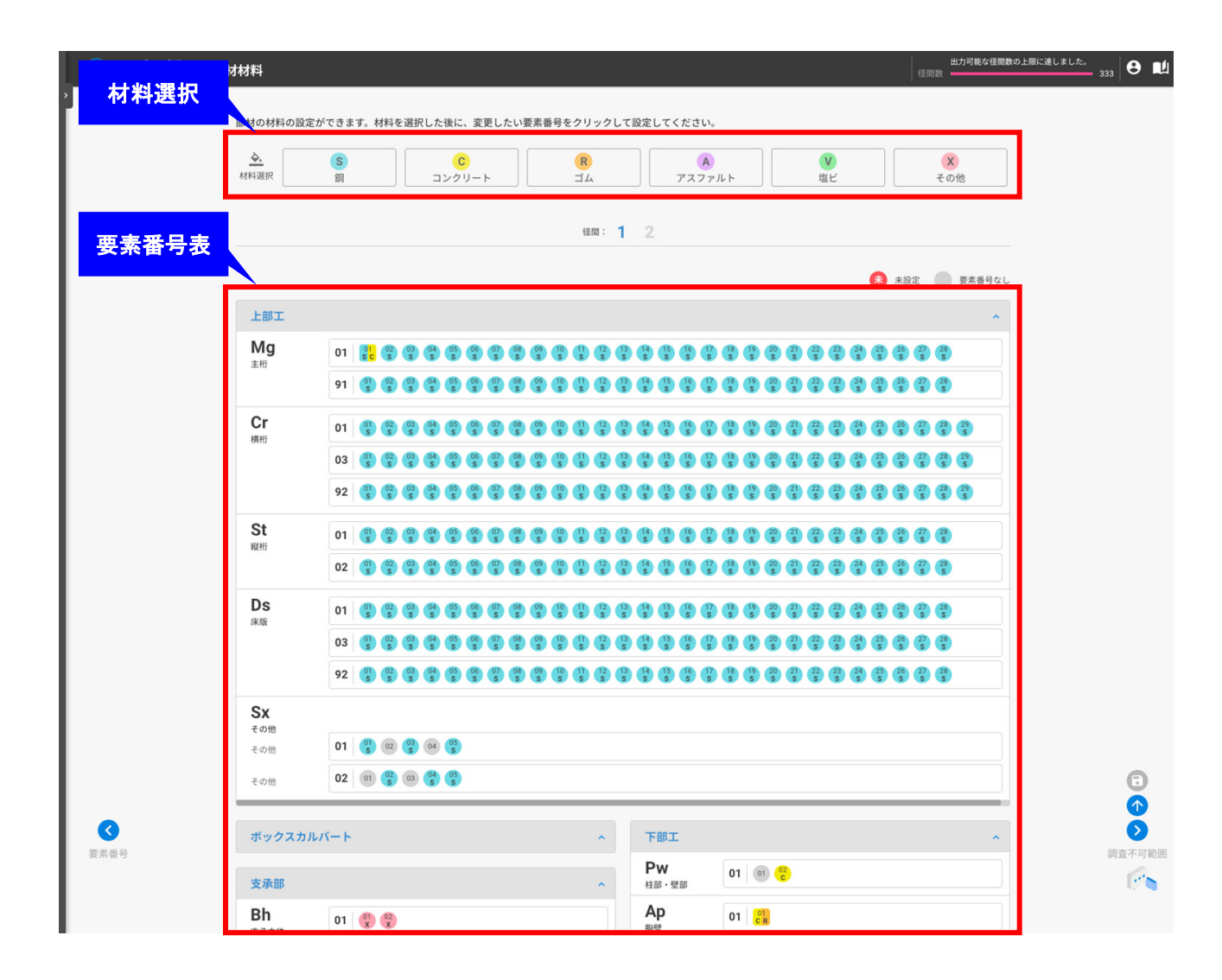

### 損傷図をアップロード

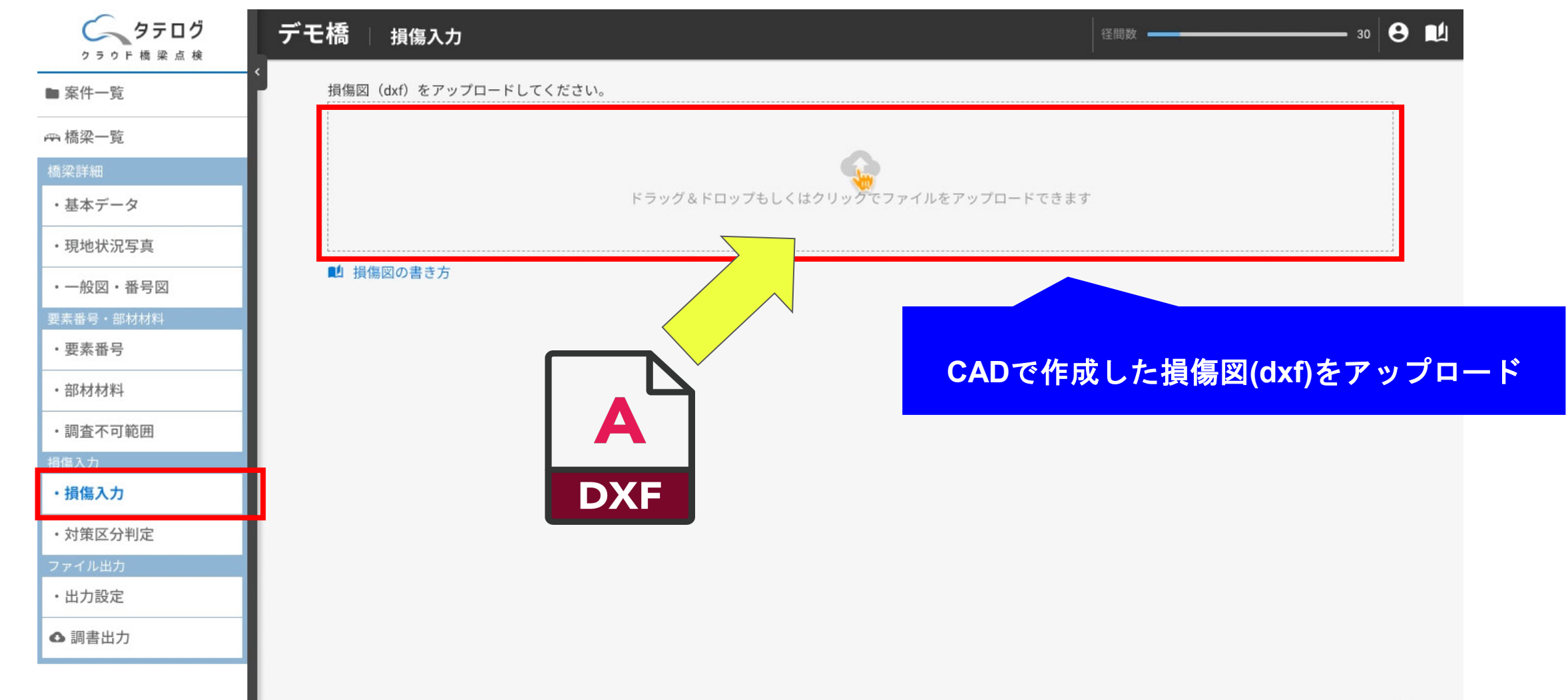

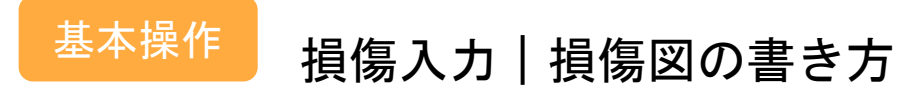

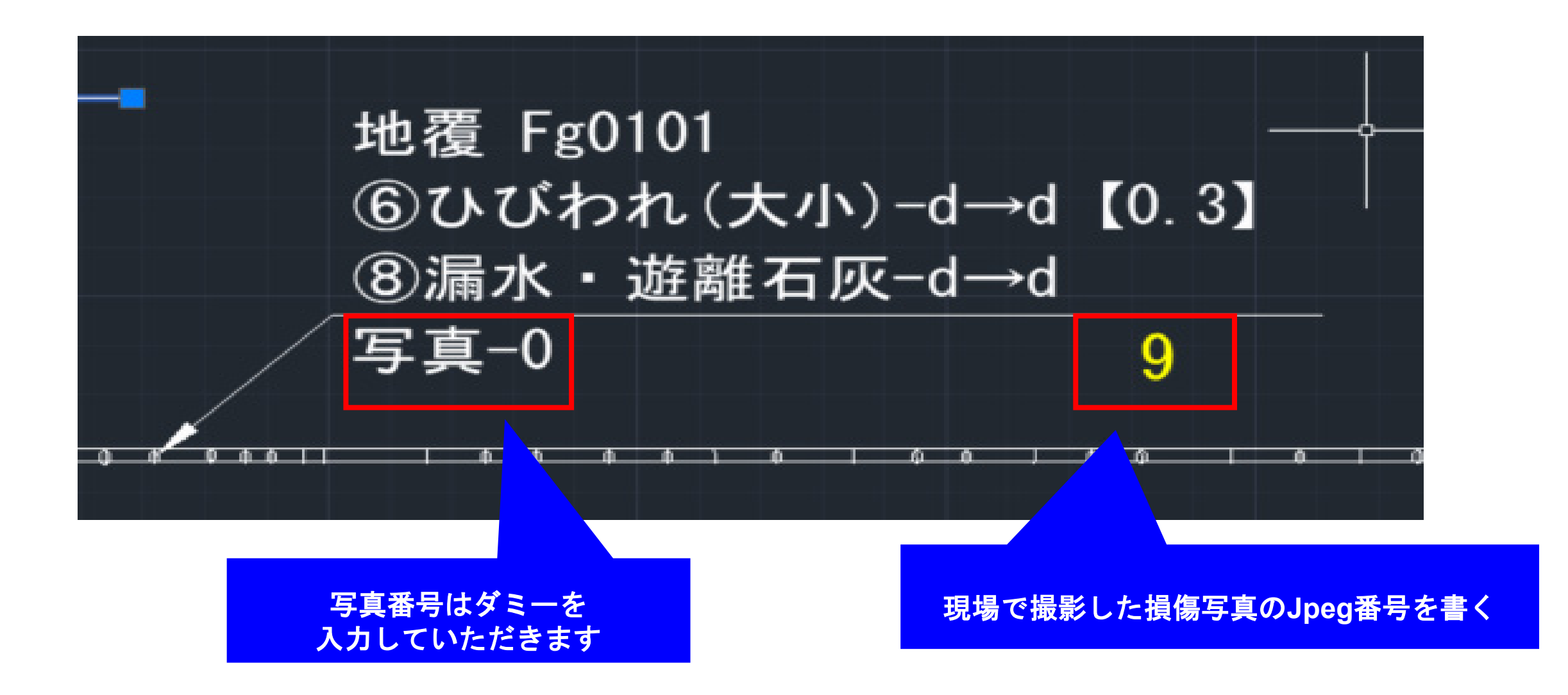

アップした損傷図の旗上げ情報を読み込み、損傷内容を一覧化。

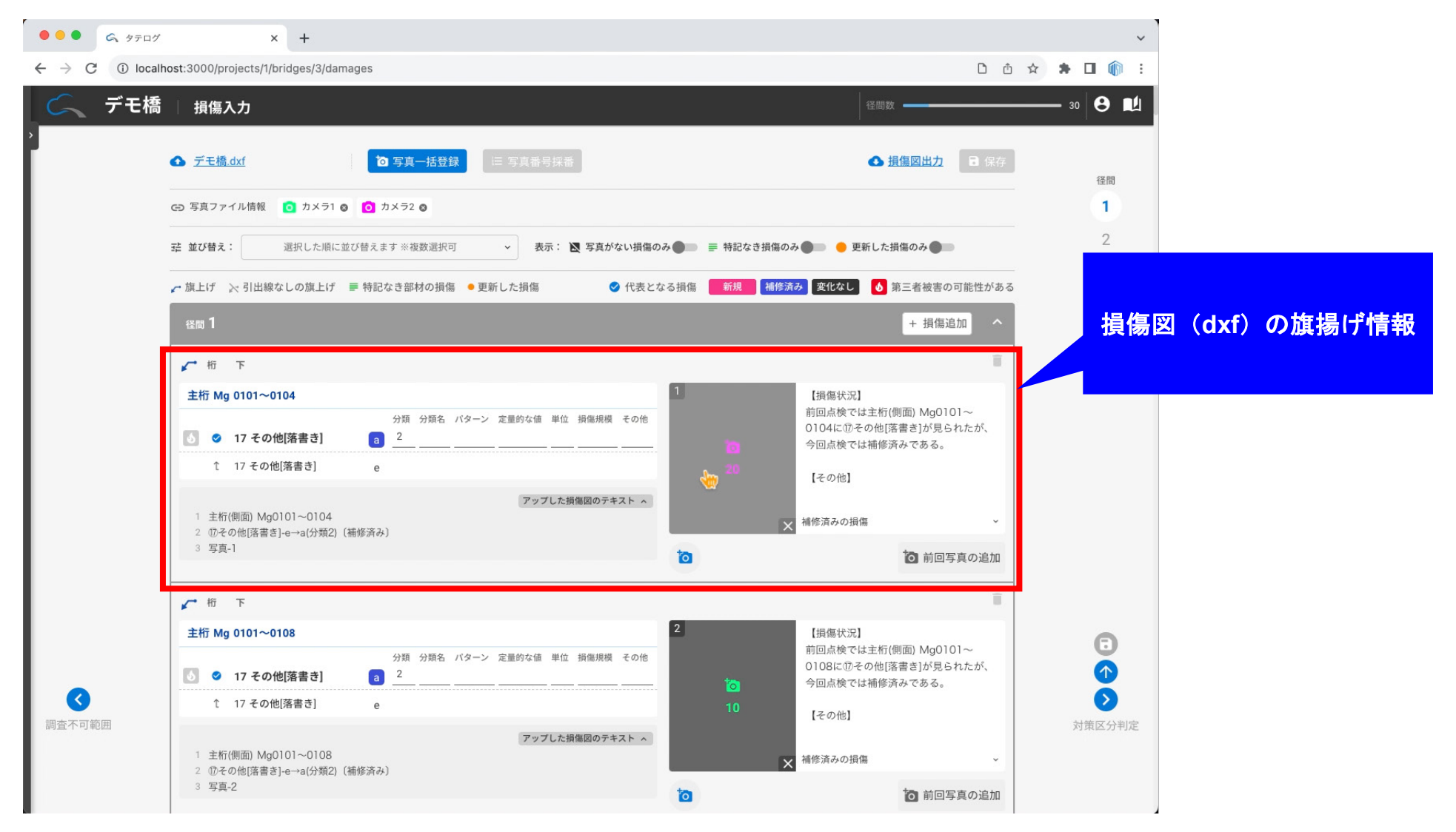

#### 写真の登録

#### 一括登録

[写真一括登録]をクリック、写真ファイルの あるフォルダを選択してアップロードする。

√ 損傷図で書いた写真ファイル情報の色ご とに写真ファイルが紐づけられます。

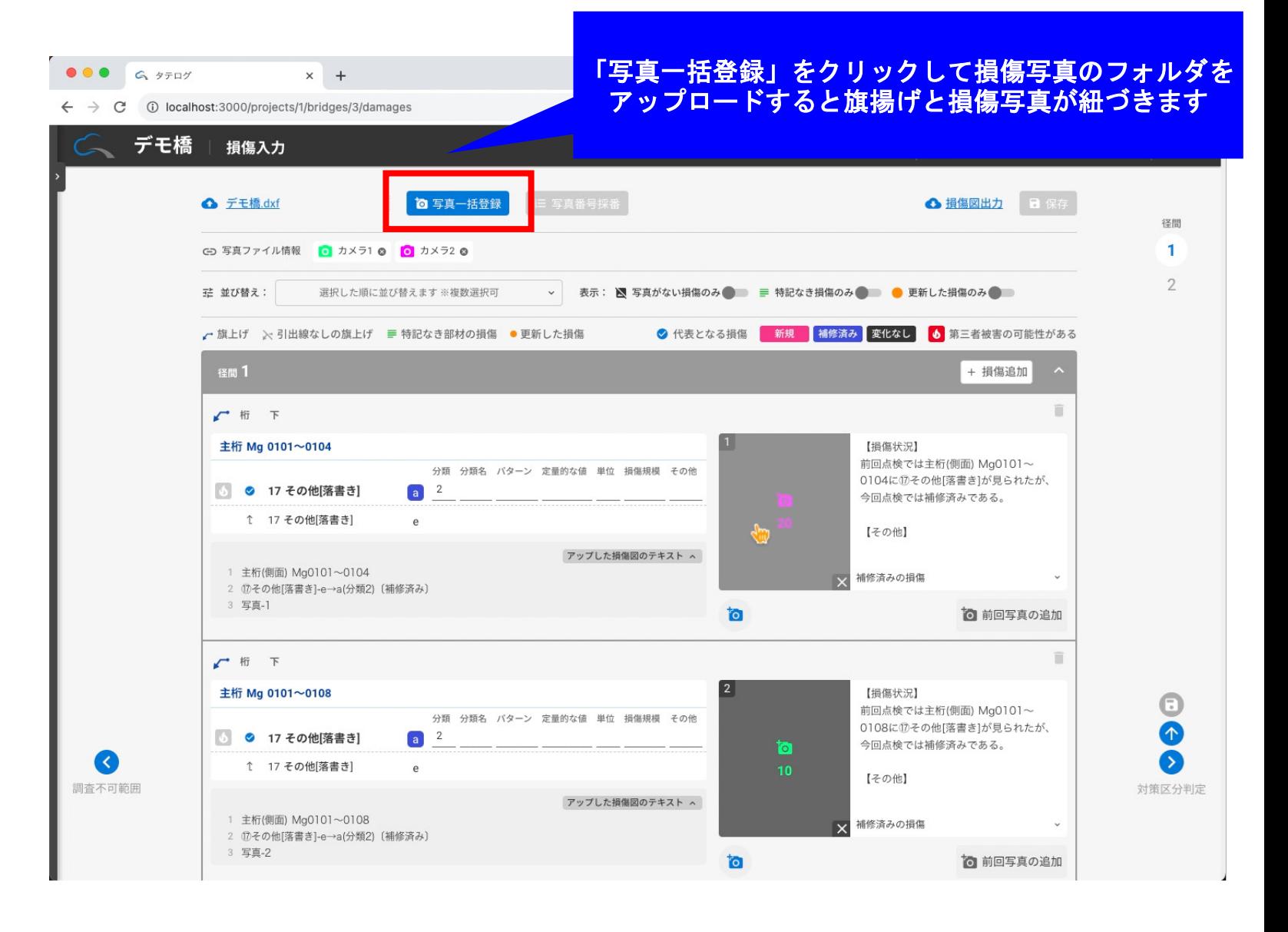

#### 写真番号採番

- 1. [写真番号採番]をクリックして[OK]を クリック。
- ✔ 表示されてる上から順に採番します。
- ✔ 径間ごとに開始番号を変更する、 健全部材に別の採番ルールを適用するな ど細かい設定もできます。
- ✔ 採番した番号で、調書、損傷図、 写真ファイルを出力します。

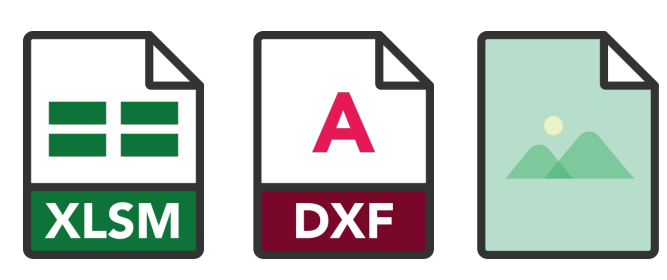

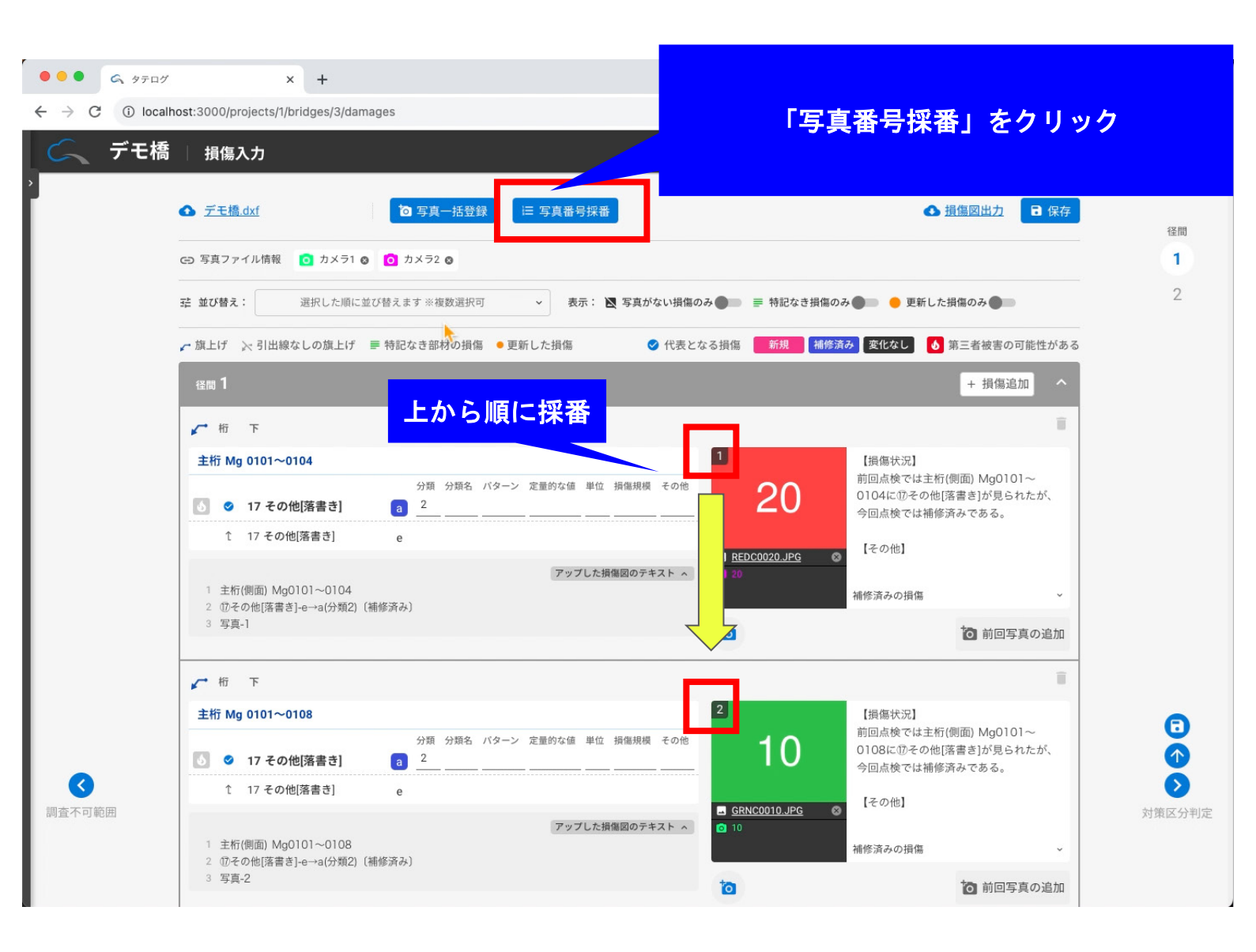

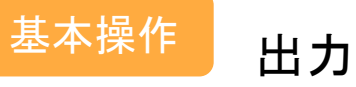

点検調書、損傷図、画像類を出力、 必要なファイルをダウンロードします。

- 1. 調書(Excel)
- 2. 損傷図(DXF)
- 3. 損傷写真(Zipファイル)
- 4. 状況写真
- 5. 全体・一般図
- 6. 損傷図画像
- 7. 地方整備局用 調書データ
- 8. 地方整備局用 損傷写真
- 9. 地方整備局用 現地状況写真
- 10. 地方整備局用 損傷図画像
- ✔ 損傷図と調書、損傷写真のファイル名は損傷入力 画面で採番した内容に書きかえられています。

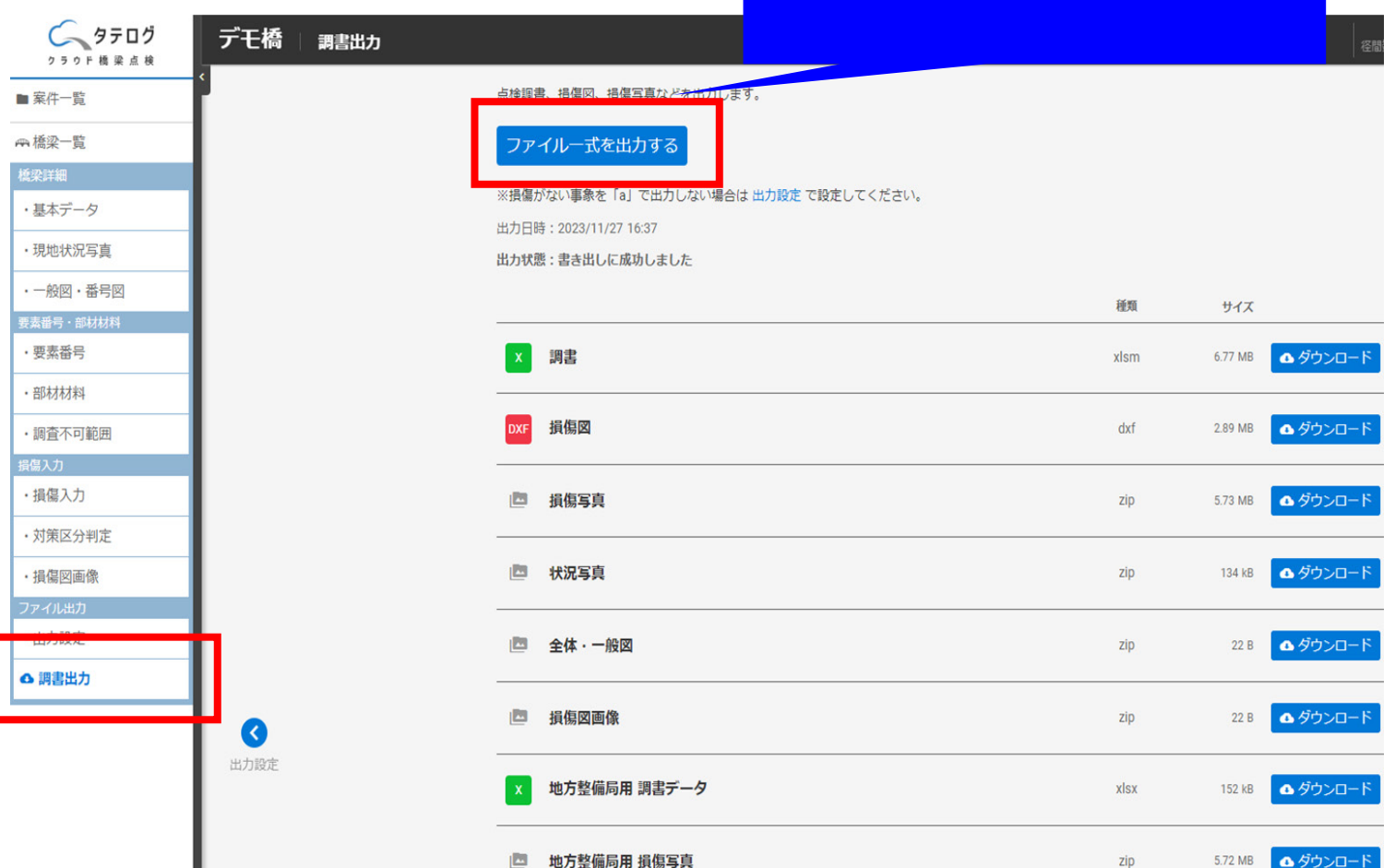

「ファイル一式を出力する」をクリック

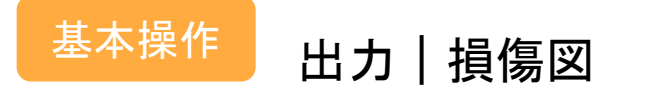

アップロード時 アップロード おんじょう おおし 出力後

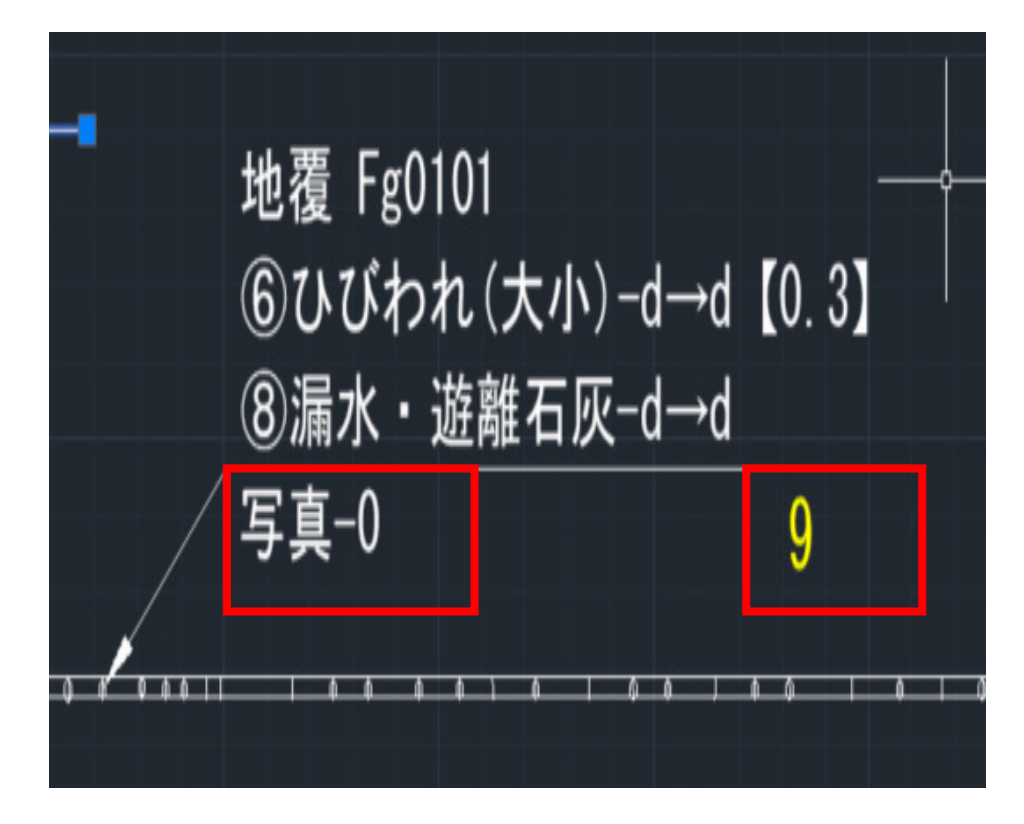

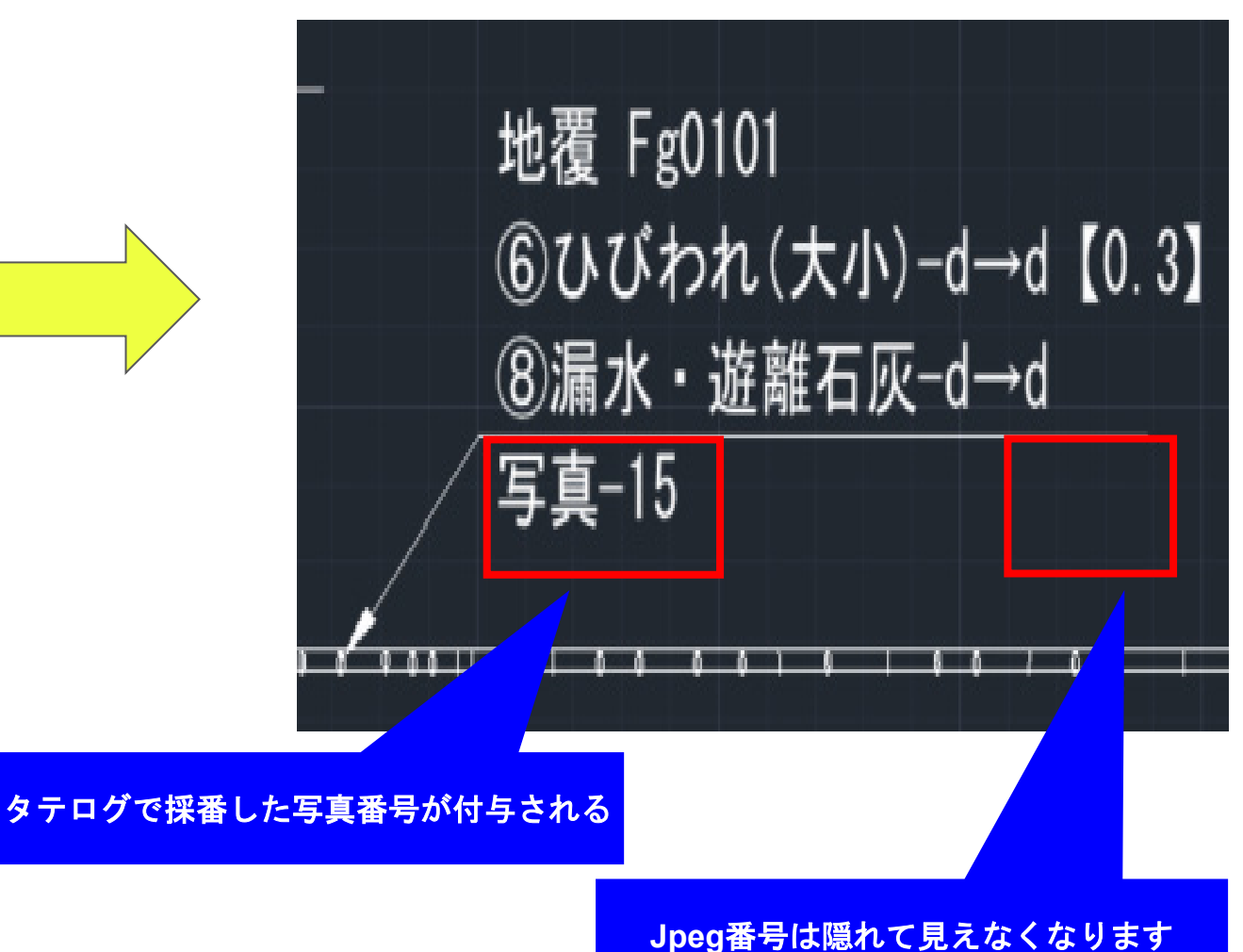

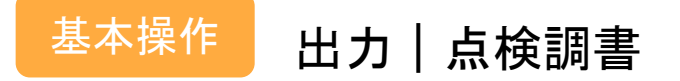

#### 出力内容一覧 はくちょうしょう はっぽん はいちゃく まい ほうしゅう はんしゃ はんしゃ

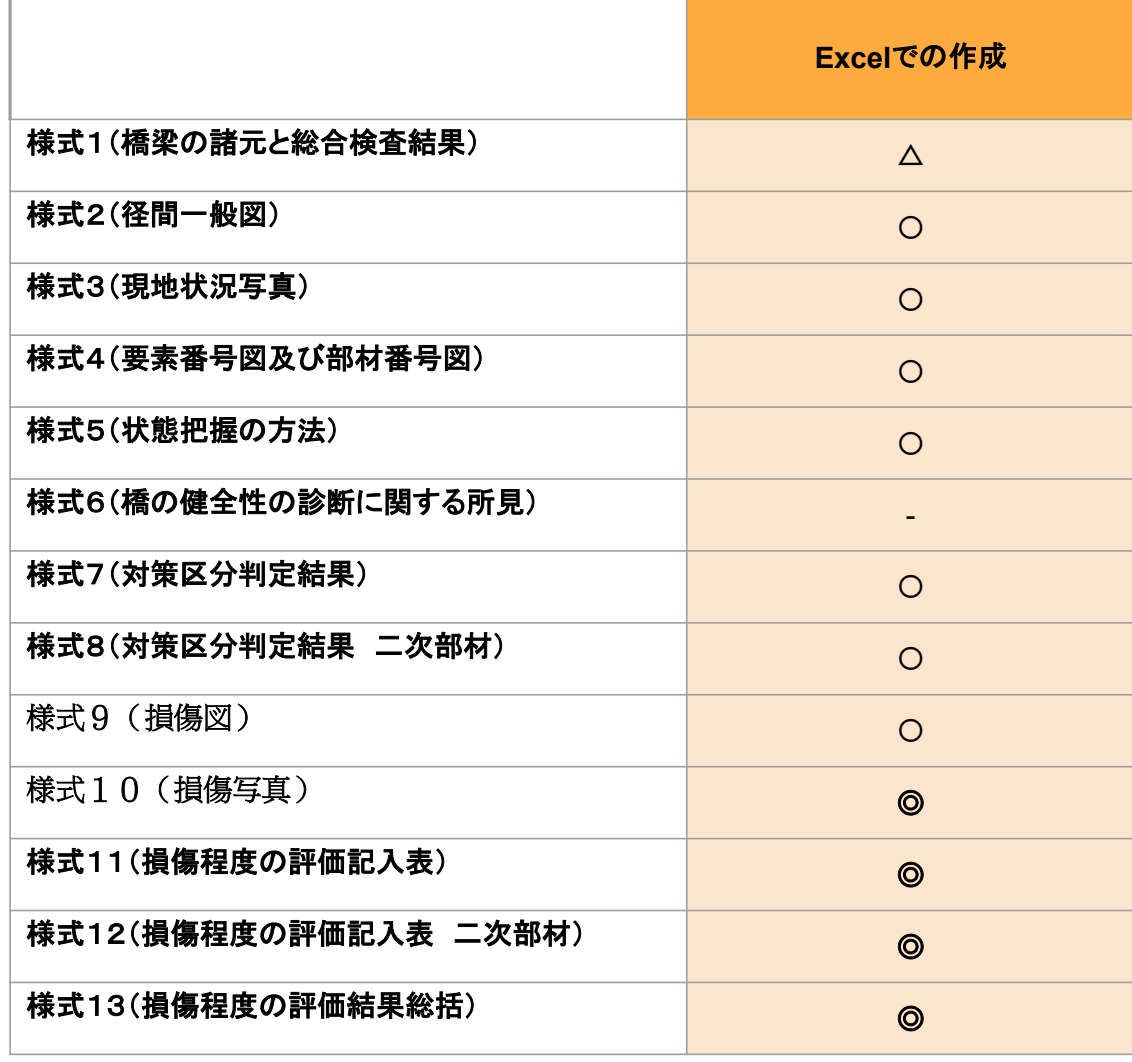

#### 写真貼付け、写真番号、径間番号、 部材名、要素番号、損傷種類、 損傷程度、メモを自動作成

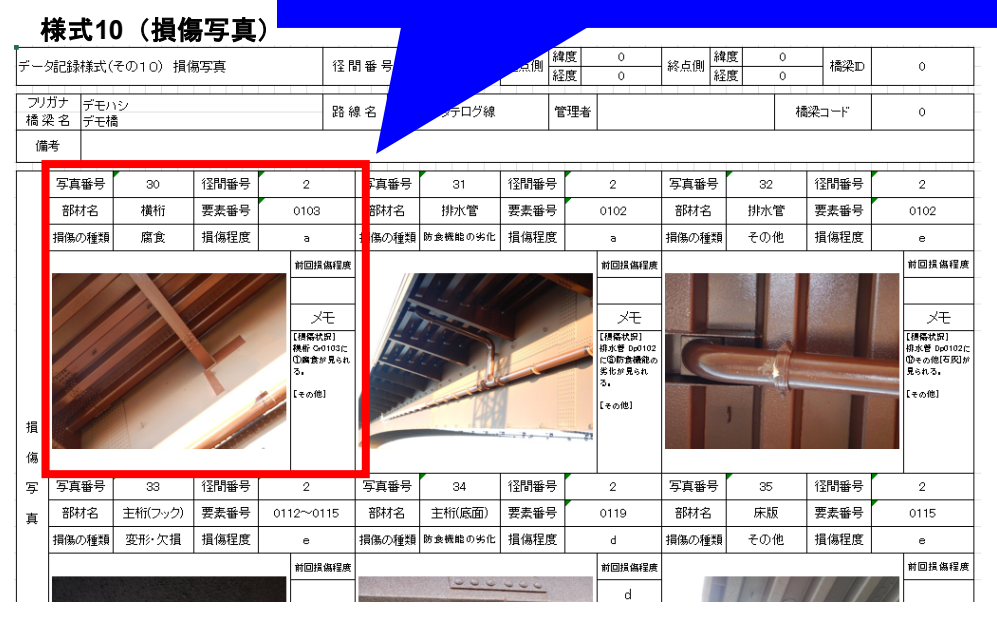

#### 様式**11**(損傷程度の評価記入表)

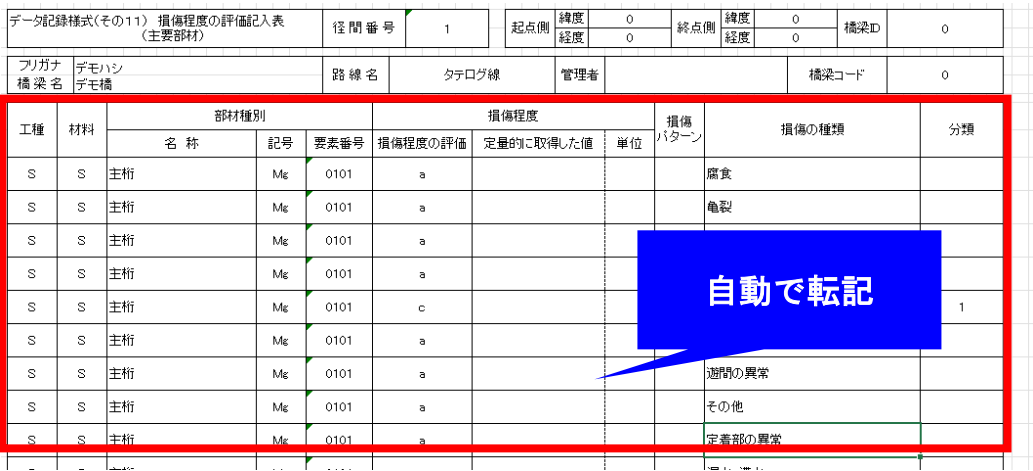

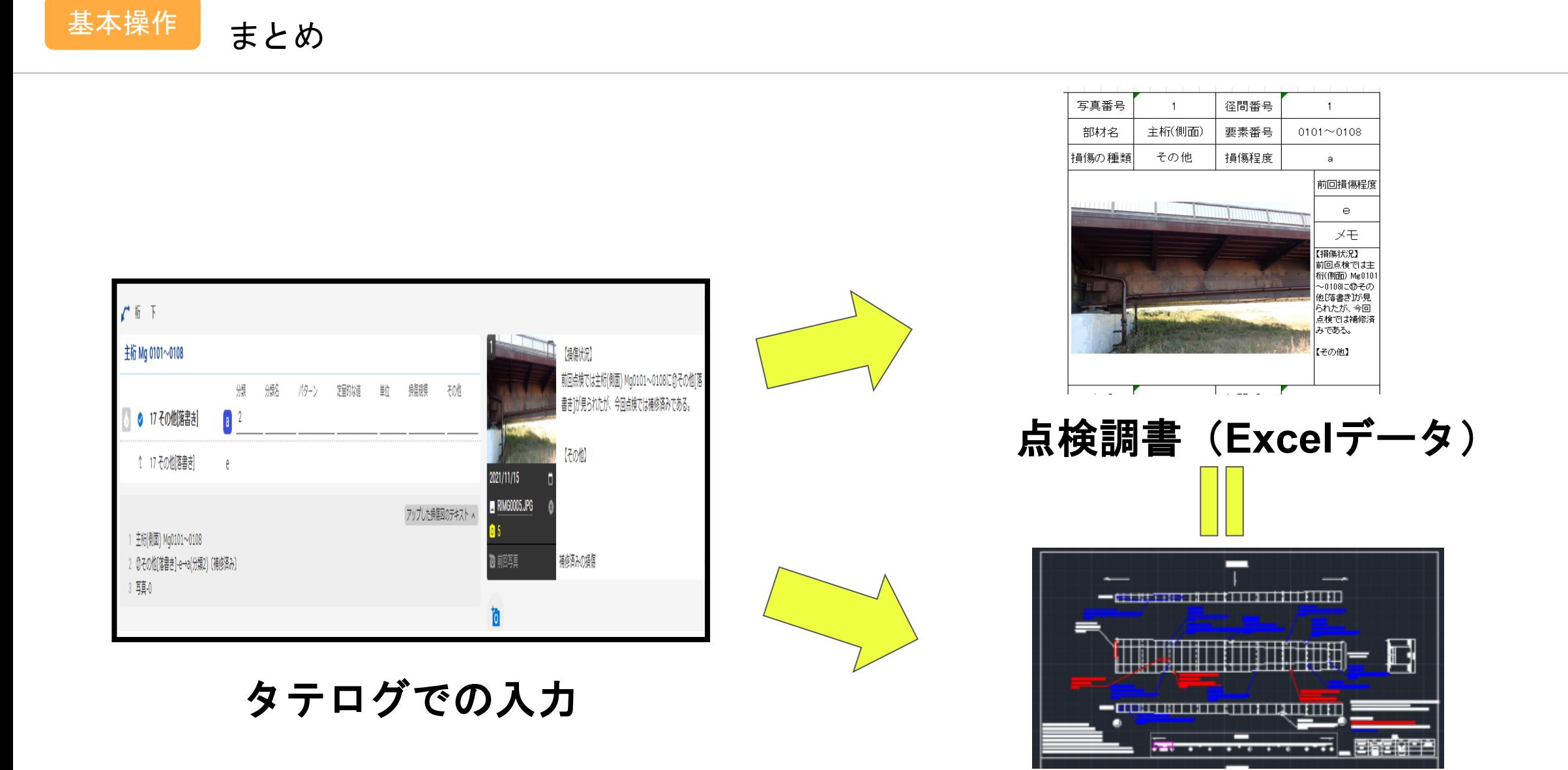

#### 写真番号が採番された損傷図(**dxf**)

### ご清聴いただきありがとうございました

# 「UAVを用いた海上橋梁点検」

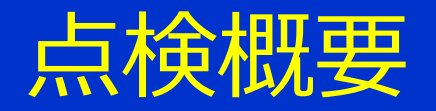

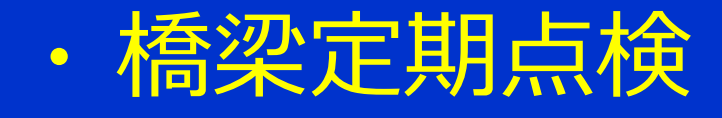

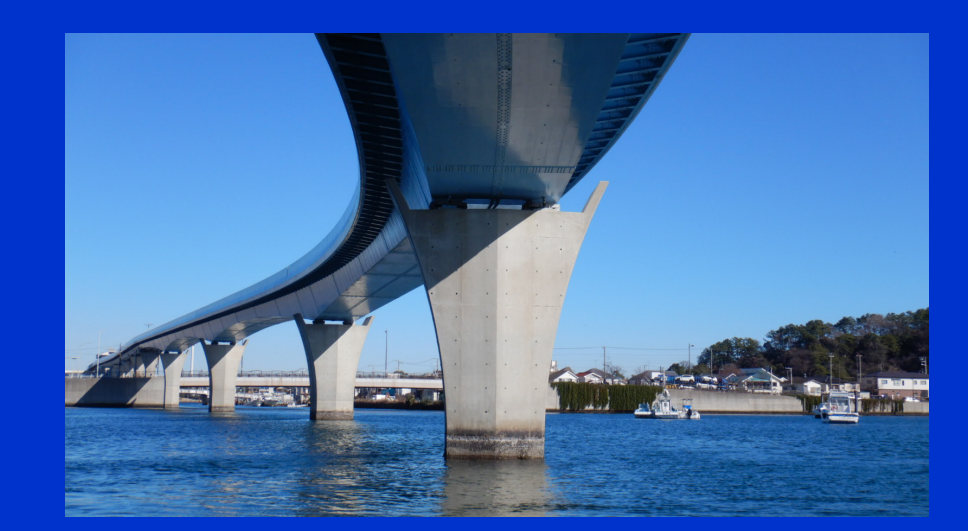

# ・ 点検対象:新交通システムの高架橋 ・ 点検数量:(業務範囲) 20径間、1,100m 上部工(鋼箱桁橋)、下部工(RC橋脚) (海上部) 10径間、 560m

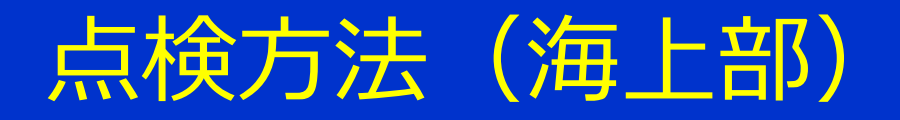

- ・ 上部工(鋼箱桁橋)
	- UAV動画撮影(4K30fps) UAV静止画撮影(12MP) 橋面/箱桁内は別途歩行点検

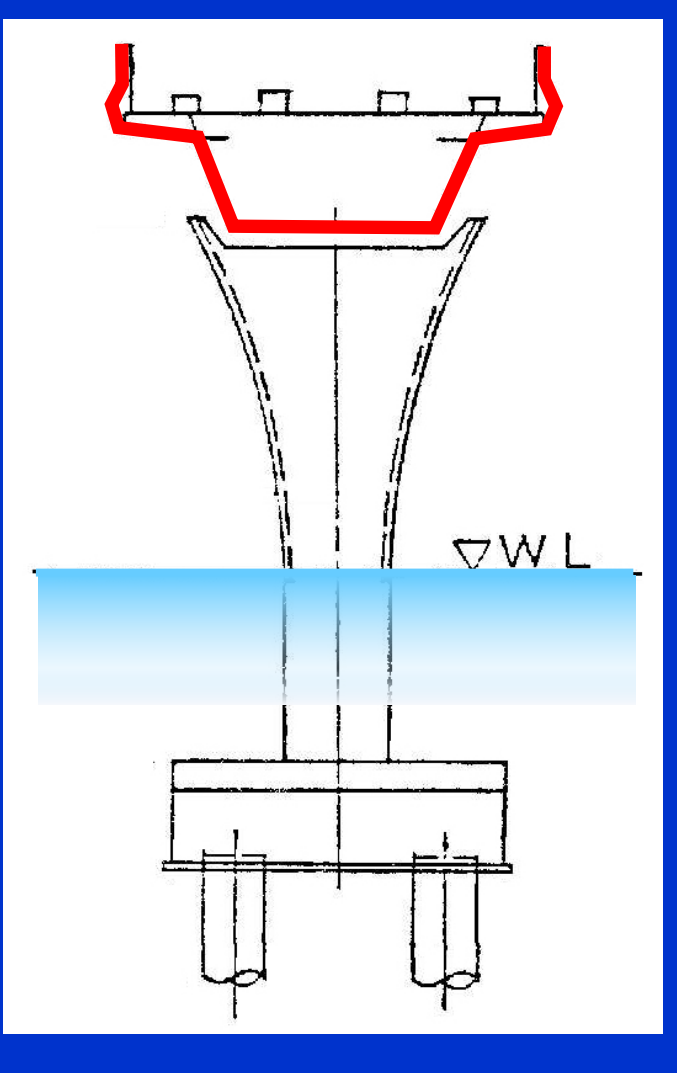

・ 支承部

UAV静止画撮影(12MP)、ポールカメラ

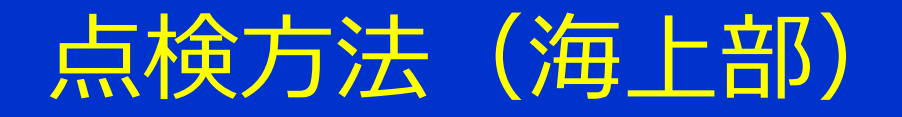

・ 下部工(RC橋脚)

UAV静止画 インターバル撮影(12MP) インターバル 2sec 飛行速度 0.5m/sec

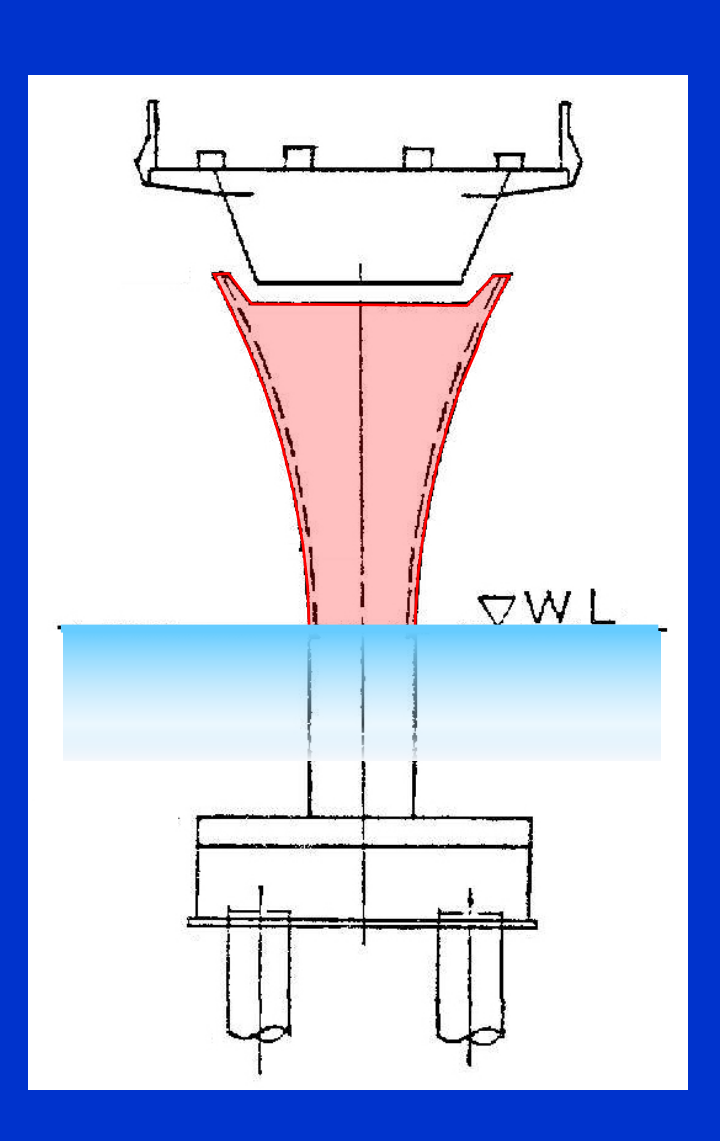

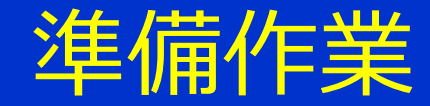

### UAVの飛行許可申請(DIPS2.0) 気象情報(天気、風速、風向、波高) 警戒船手配

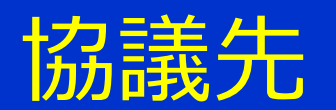

# 発注者(運行管理者)、インフラ管理者(自治体) 海上保安庁、漁業協同組合

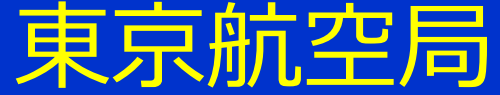

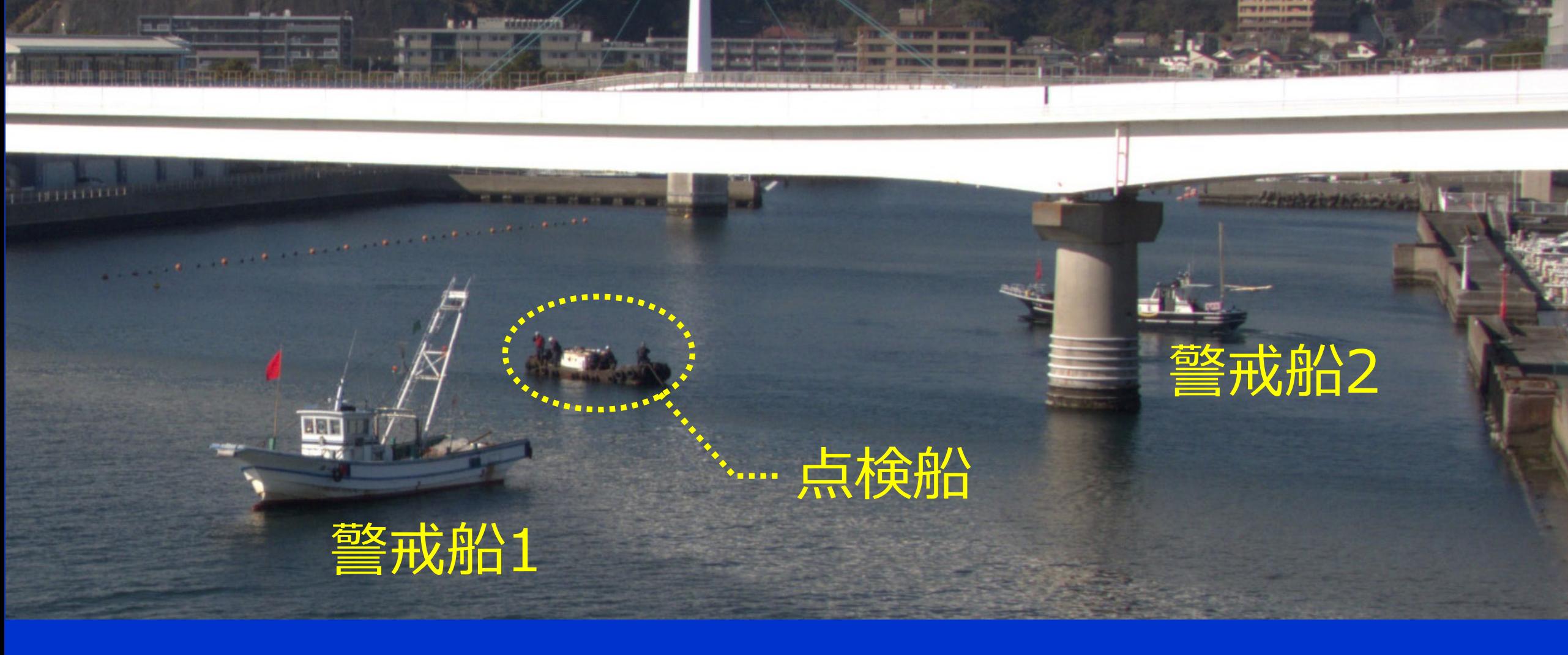

**CAPITAIR** 

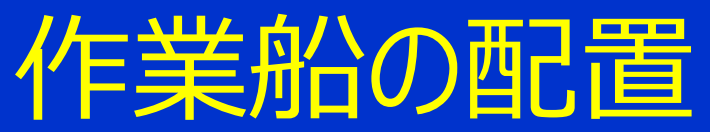

### **点後船上の人員配置**

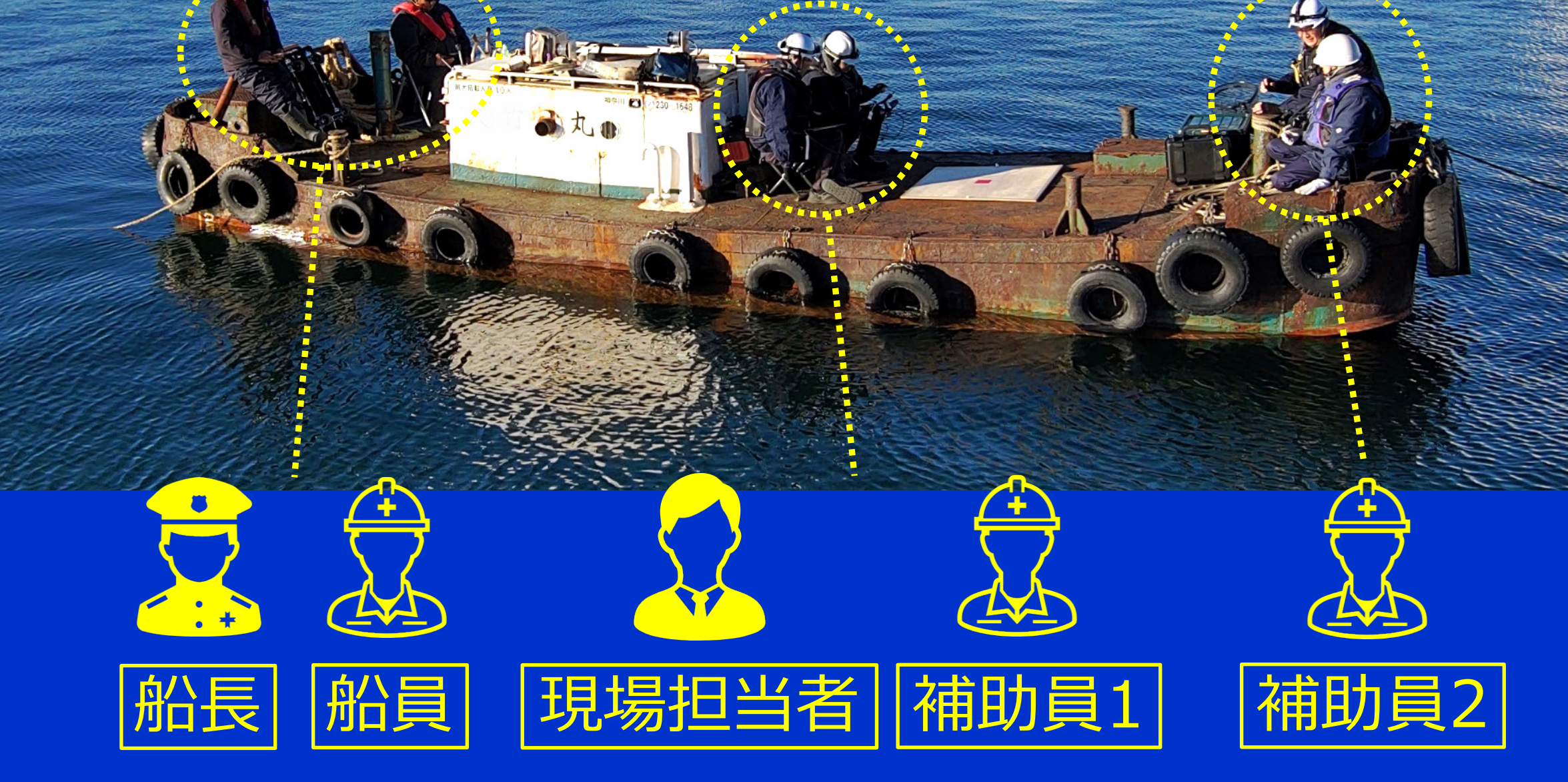

 $\sqrt{2}$ 

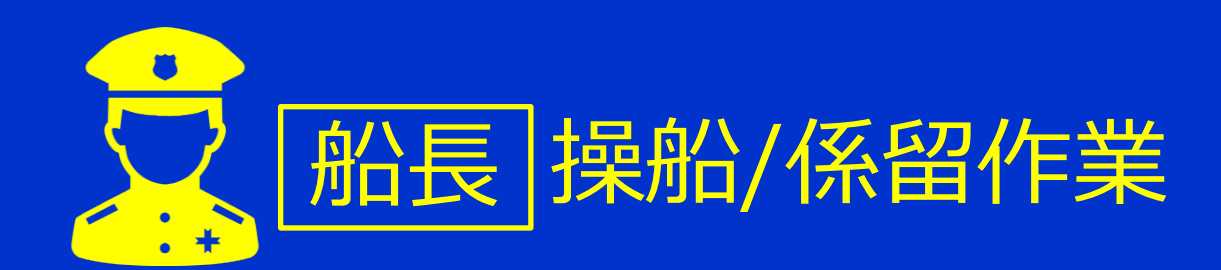

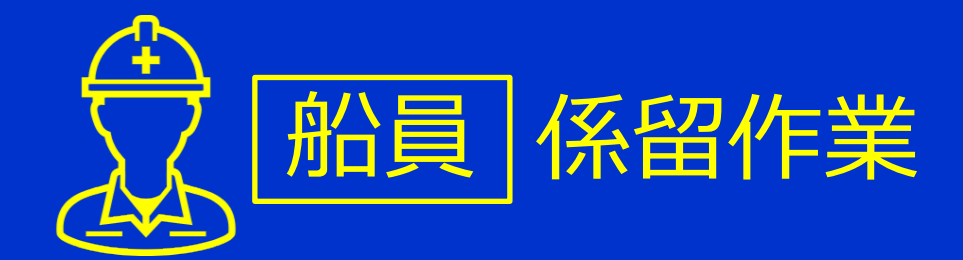

点検総指揮、点検

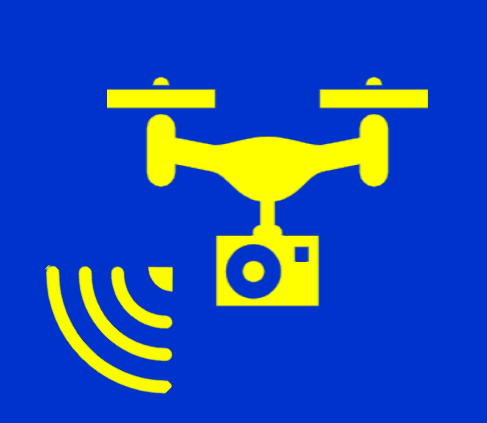

補助員1

UAV操縦、点検

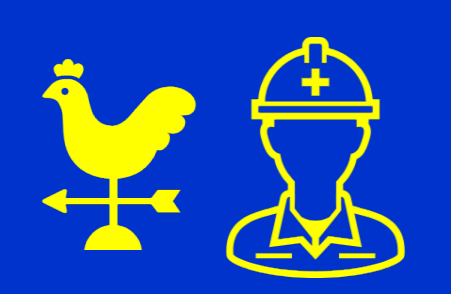

 $\overline{\textbf{O}}$ 

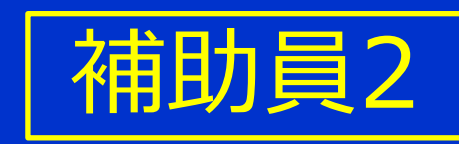

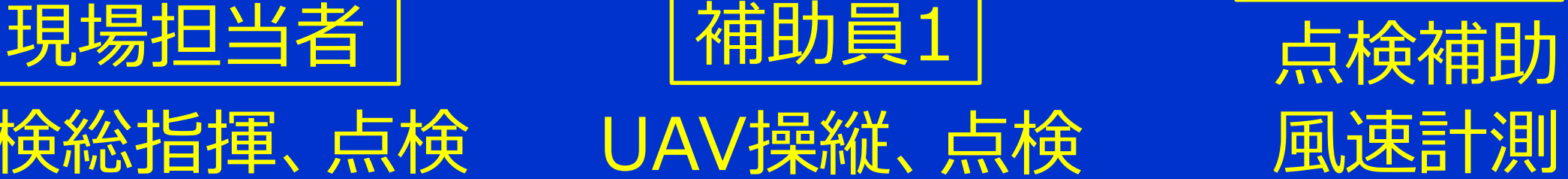

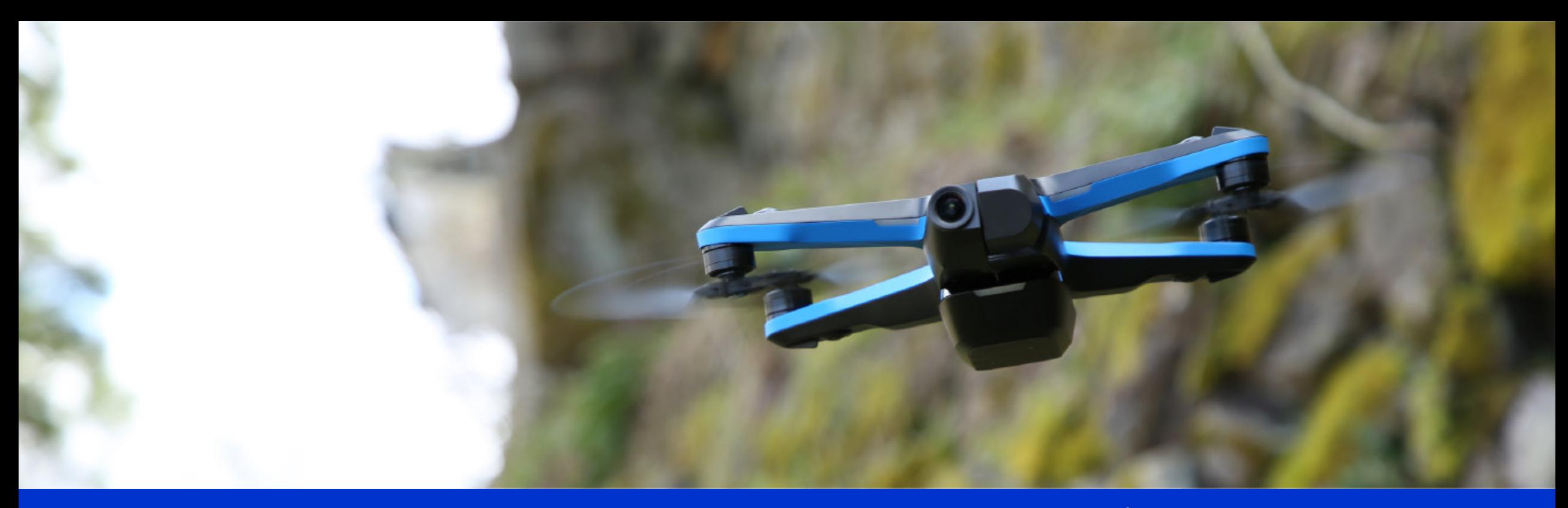

#### 画像:(株)ジャパン・インフラ・ウェイマーク ホームページより

### SkydioJ2

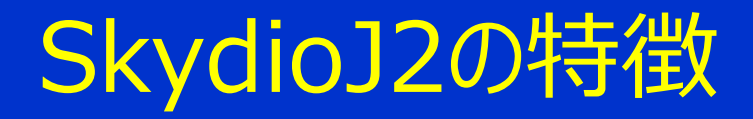

V-SLAM

カメラで撮影した映像から「自己位置推定」と 「環境地図作成」を同時に行う技術

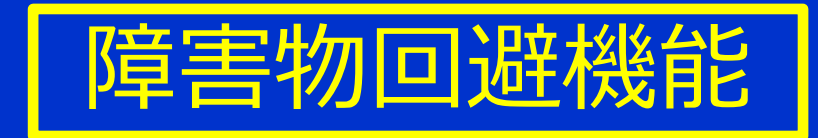

V-SLAMを利用して、障害物との離隔距離を 保つ機能

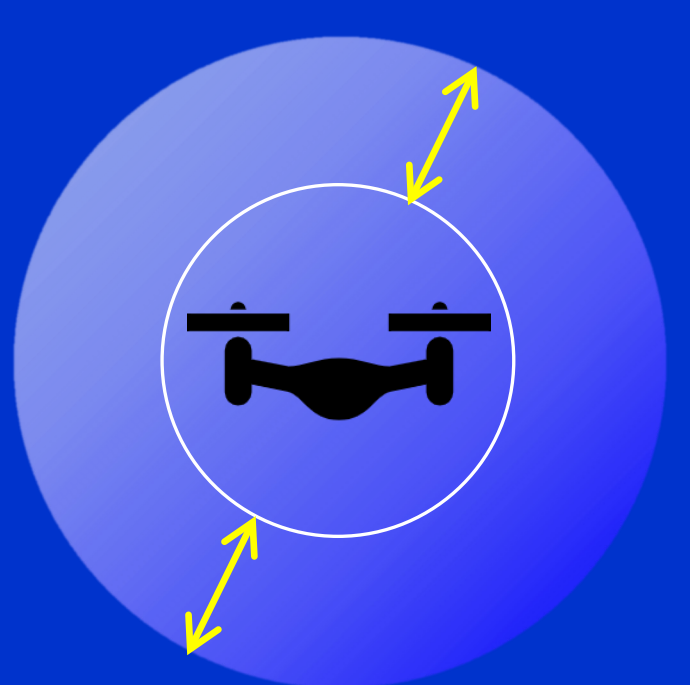

点検支援技術性能カタログ:画像計測技術(橋梁)BR010009-V0323

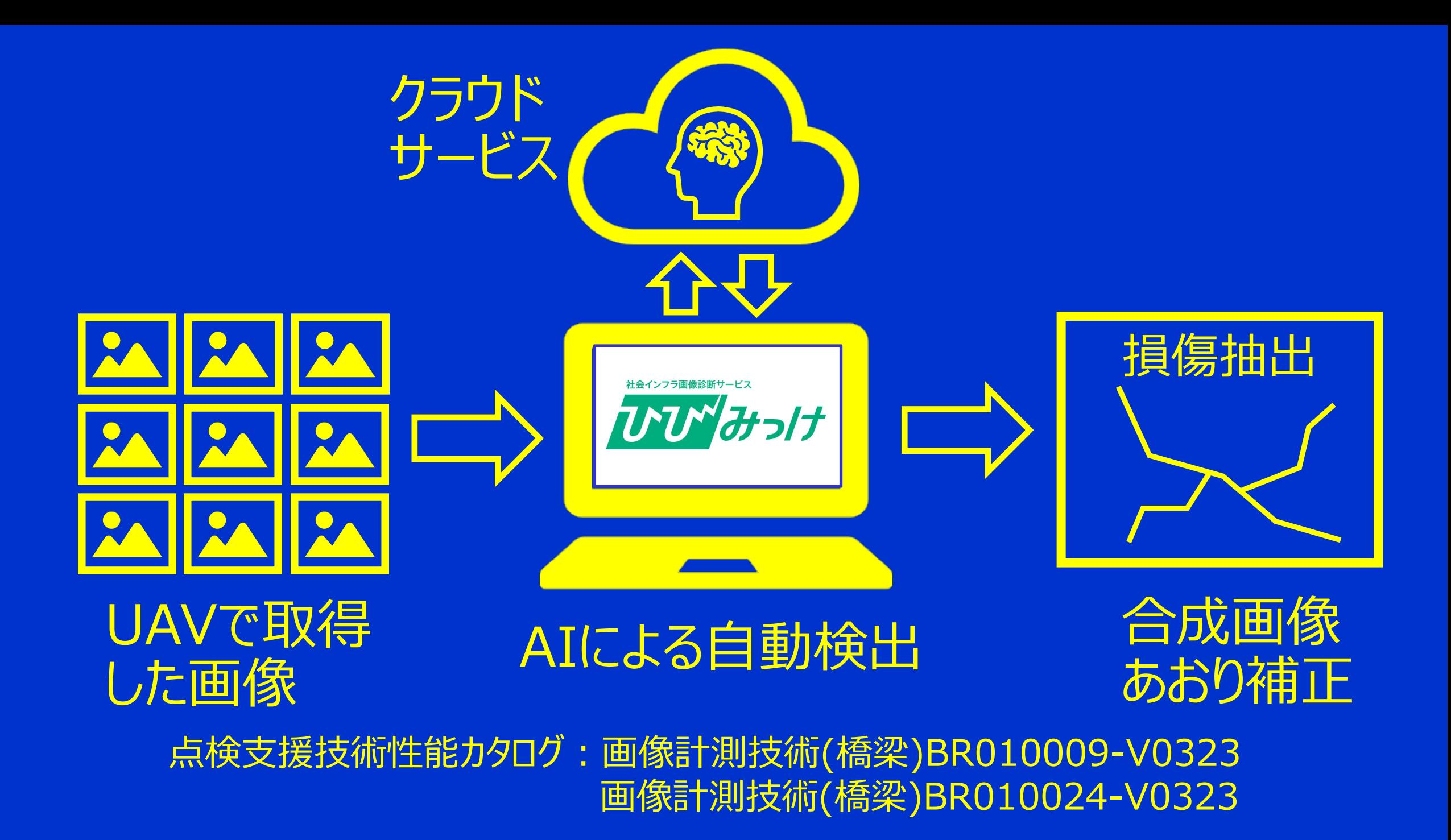

### UAVによる 画像取得

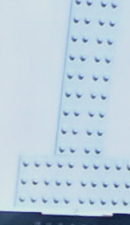

**CONTACT PRO** 

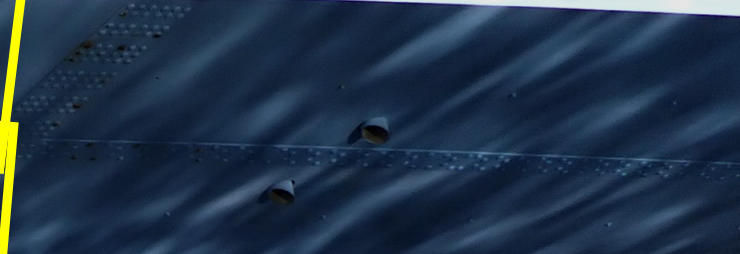

The Contract of the Contract of the Contract of the Contract of the Contract of the Contract of the Contract of the Contract of the Contract of the Contract of the Contract of the Contract of the Contract of the Contract o

41

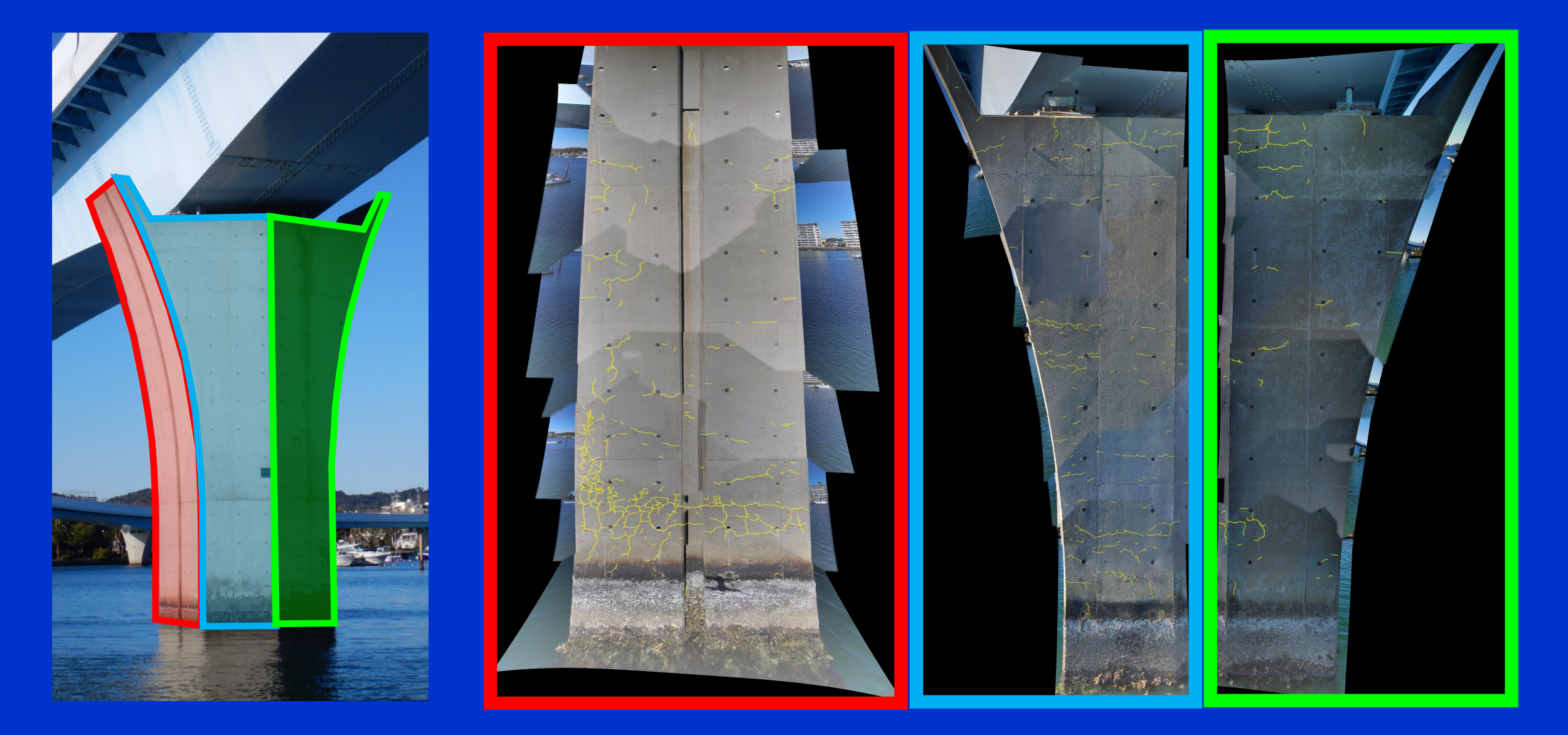

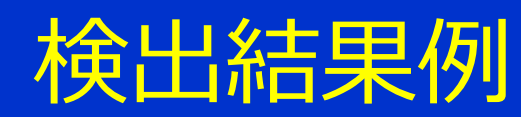

### 工数の比較(従来点検⇔UAV)

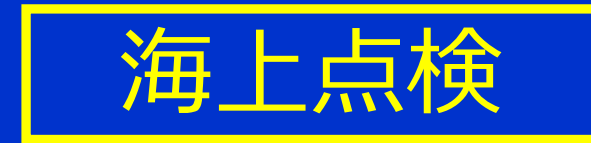

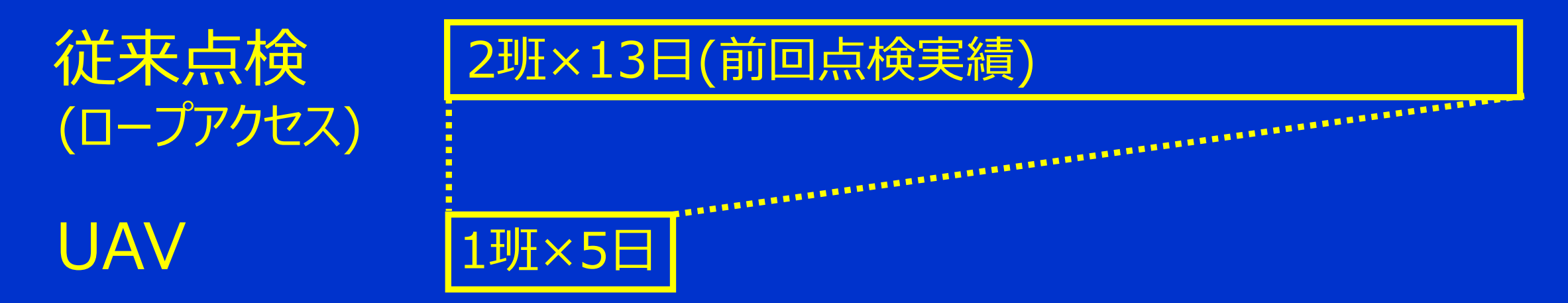

### 1班:点検員(2~3名)+作業船(1隻)+警戒船(2隻)

### 工数の比較(従来点検⇔UAV)

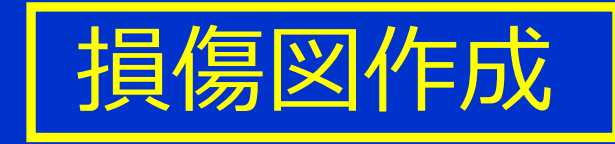

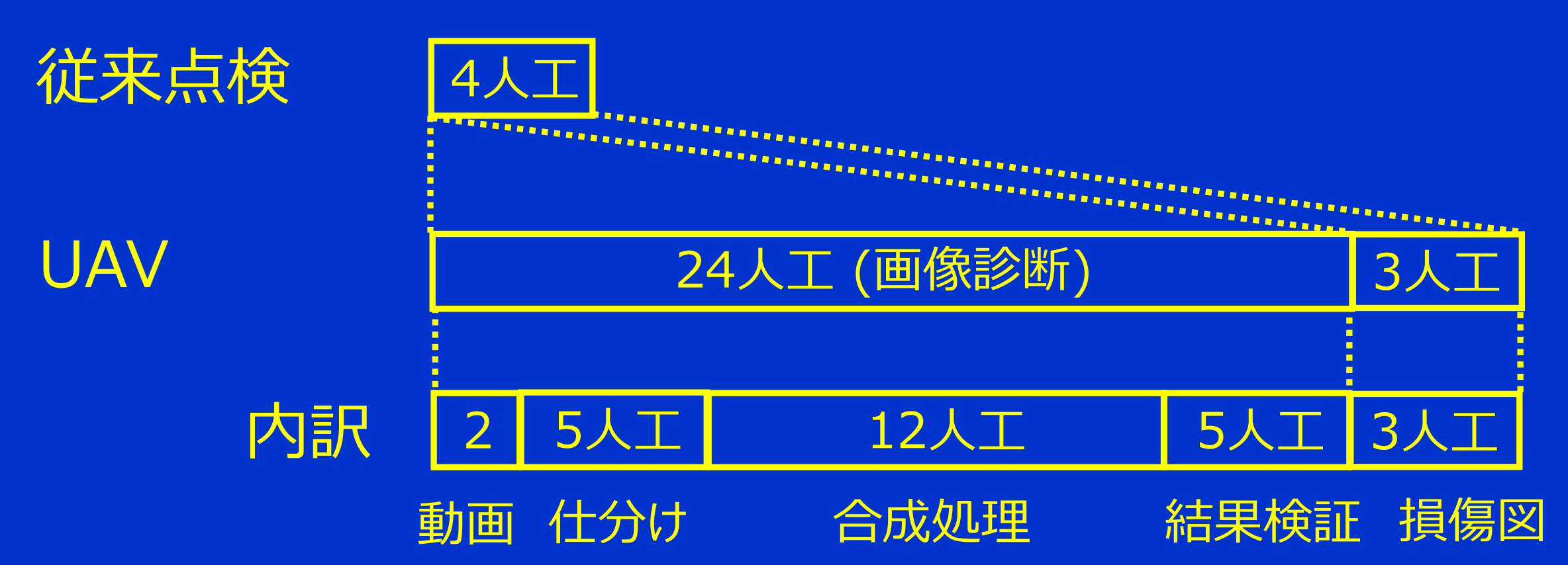

### UAVを用いた海上点検上の注意点

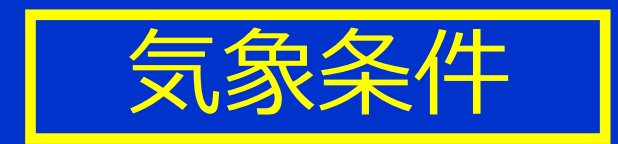

- ・ 風速:平均風速5m/s → 瞬間風速は10m/s超
- ・ 季節や地域特性:季節風、局地風等を考慮
- ・ 波高:着陸は慎重に行なう、船酔い対策
- ・ 天気予報を活用する:工程に余裕をもつ

### UAVを用いた海上点検上の注意点

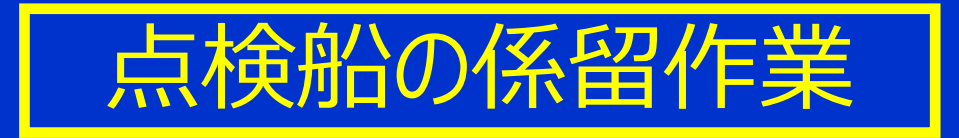

・ アンカリング(係留)は船の前後2ヶ所がよい ・ 海底面がヘドロの場合、係留に時間を要する

:工程に余裕をもつ

### UAVを用いた海上点検上の注意点

V-SLAMの特性

・ 構造体表面への海面ゆらぎの写り込み 障害物回避機能により、機体が予想外の挙動

構造体から遠ざかる方向へ行く → あわてない、落ち着くこと

### AI画像診断技術を用いる際の注意点

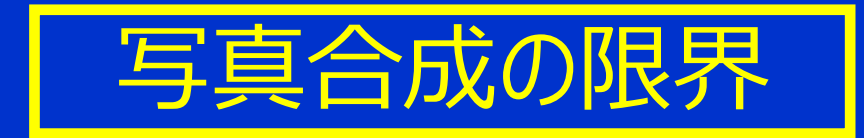

・ 柱脚形状によって、合成できない場合がある 円形断面、多角形断面、高さ方向に断面寸法が変化 → 全体を一つの画像に合成することにこだわらない 合成画像は損傷図作成のための過程にすぎない

### AI画像診断技術を用いる際の注意点

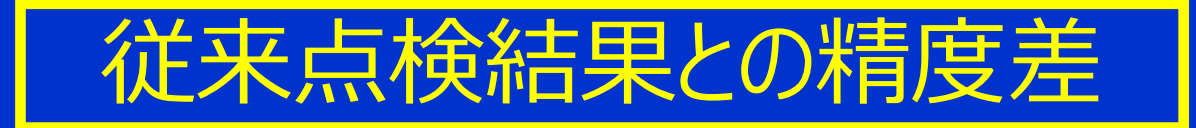

・ AI画像診断は、従来点検より高精度(位置、大きさ) ・ 過年度点検の損傷図に重ねると合わない 損傷だけでなく、構造体外形線もあわない → 損傷図作成に手間が生じる場合がある

### AI画像診断技術を用いる際の注意点

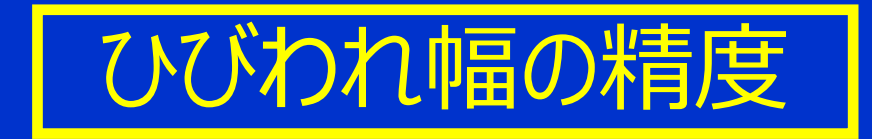

→ 現地でキャリブレーションを行なうこと ・ 近接して計測した値とあわないことがある